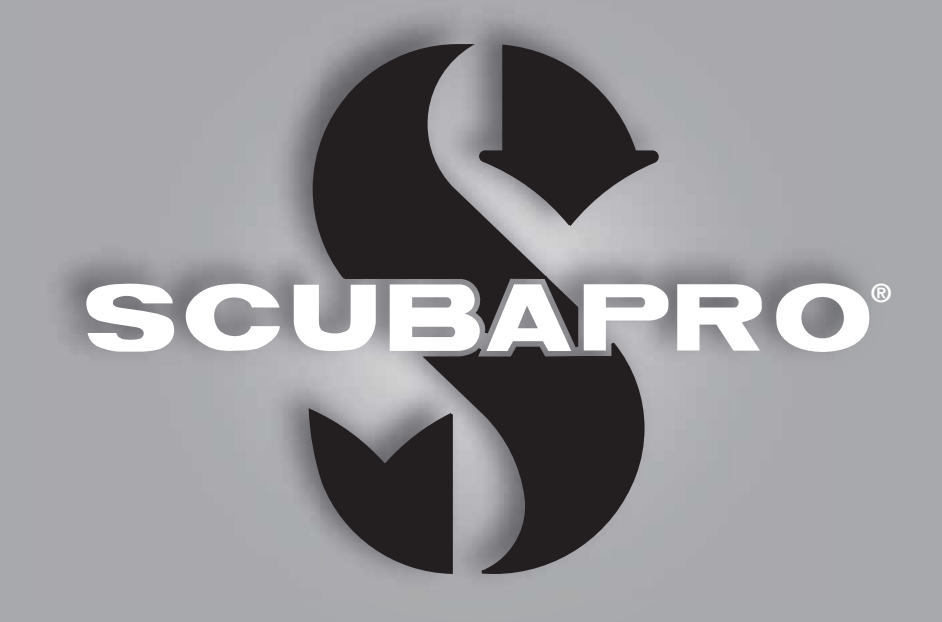

# **Manuel de l'utilisateur Aladin Square**

deep down you want the best

scubapro.com

### **ORDINATEUR DE PLONGÉE SQUARE – CONÇU PAR DES INGÉNIEURS PLONGEURS**

Bienvenue parmi les ordinateurs de plongée SCUBAPRO, et merci d'avoir acheté Square. Vous êtes maintenant propriétaire d'un partenaire de plongée extraordinaire. Ce manuel vous donne accès à la technologie de pointe SCUBAPRO, et aux principales fonctions et caractéristiques de Square. Si vous voulez en savoir plus au sujet du matériel de plongée SCUBAPRO, veuillez consulter notre site Internet www.scubapro.com.

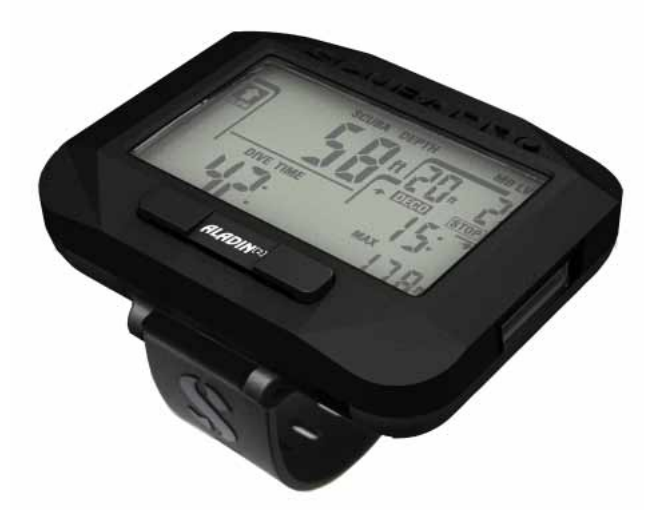

### **AVERTISSEMENT**

- Le Square a une profondeur maximale d'utilisation de 120 m/394 pieds.
- Si la profondeur de 120 m est dépassée, « -- » s'affiche à la place de la profondeur, et l'algorithme de décompression n'exécute pas les calculs correctement.
- Plonger à des pressions partielles d'oxygène supérieures à 1,6 bar (correspondant à une profondeur de 67 m (220 pieds) lorsque vous respirez de l'air comprimé) est extrêmement dangereux, et pourrait provoquer des blessures graves ou mortelles.

# $\epsilon$

L'instrument de plongée Aladin Square est un équipement de protection personnelle qui respecte les exigences essentielles de sécurité de la directive de l'Union Européenne 89/686/CEE. L'organisme notifié n° 0474 RINA SpA, Via Corsica 12, I-16128 Gênes, Italie, a certifié sa conformité avec la norme européenne EN 13319:2000.

EN13319:2000 Accessoires de plongée — Profondimètres et instruments combinant la mesure de la profondeur et du temps — Exigences fonctionnelles et de sécurité, méthodes d'essai. Toute information sur les obligations de décompression affichées par l'équipement bénéficiant de cette norme est explicitement exclue de sa portée.

## **TABLE DES MATIÈRES**

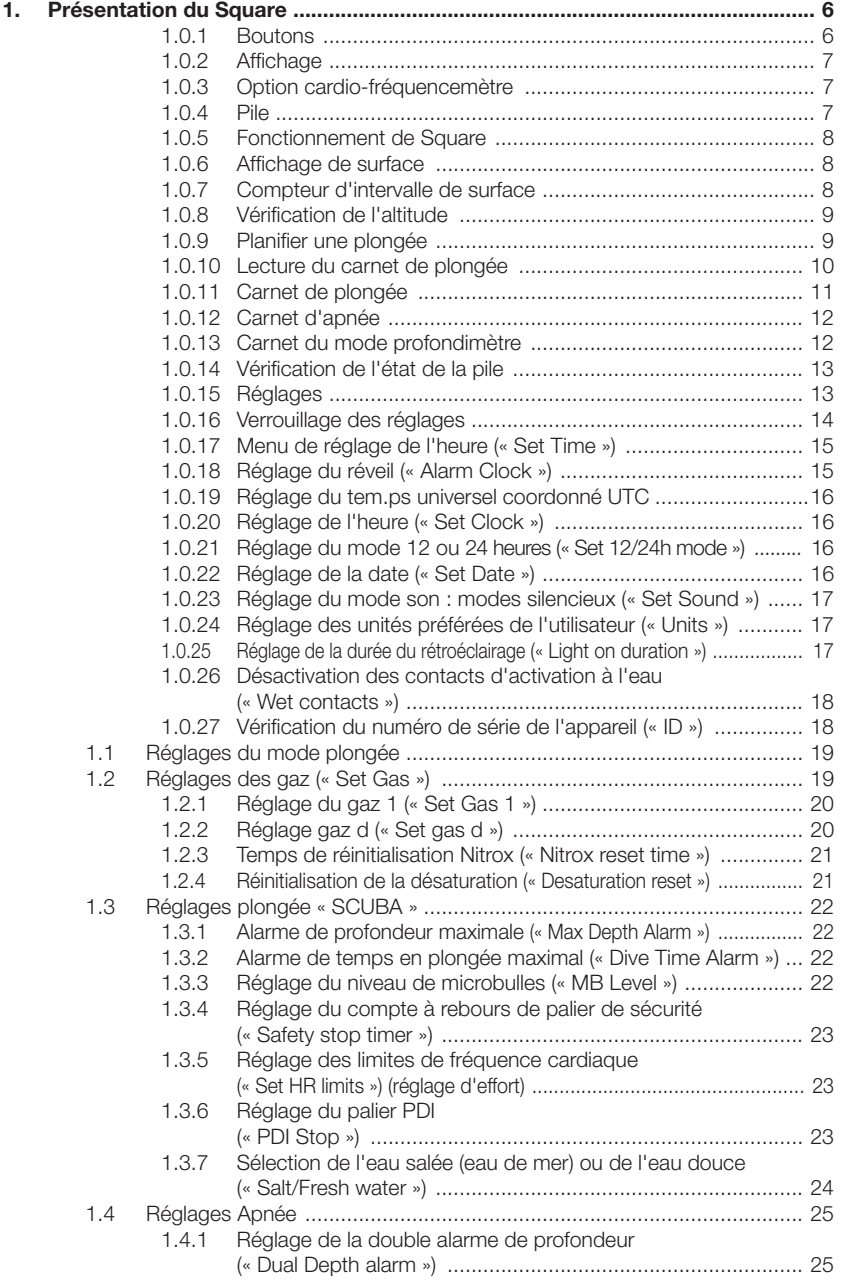

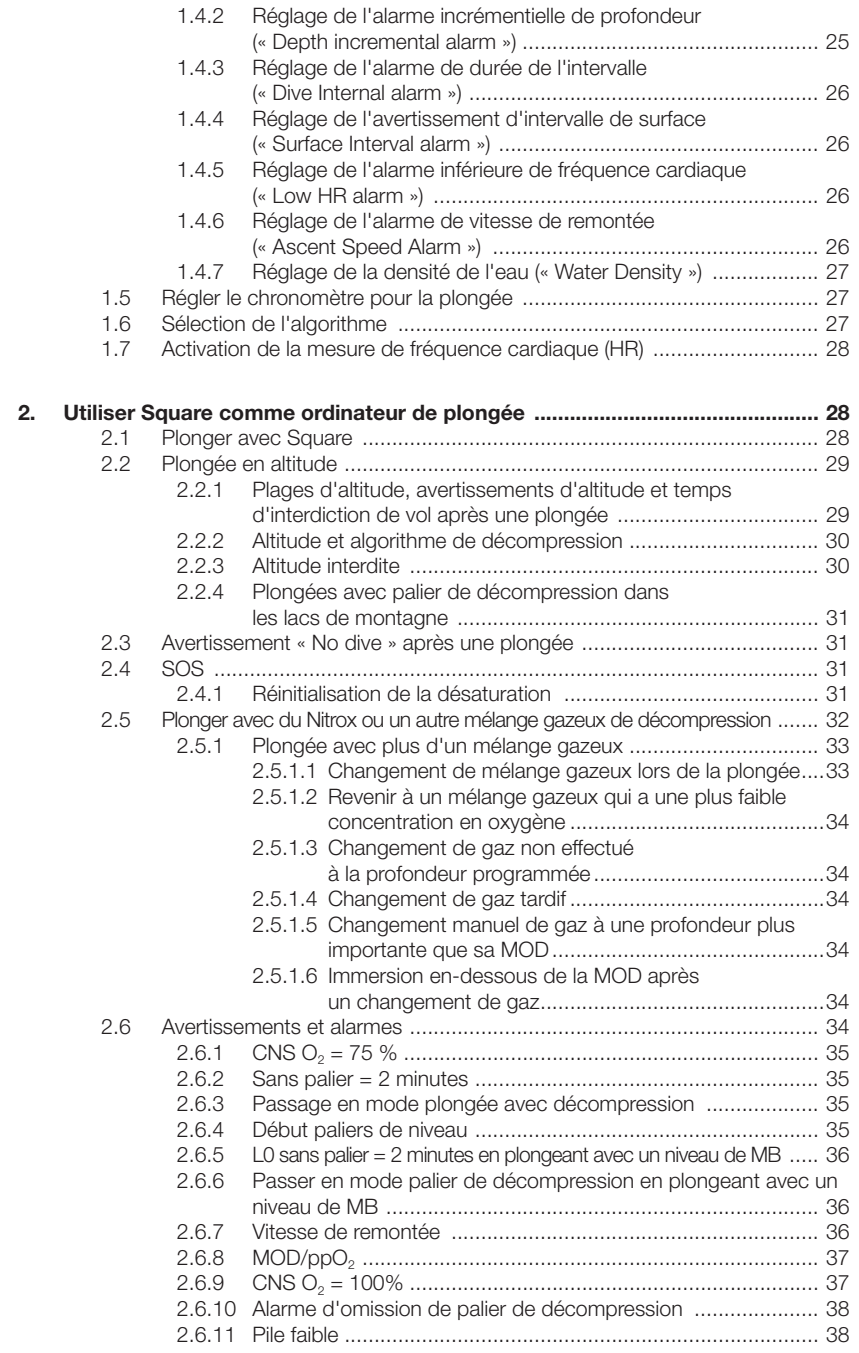

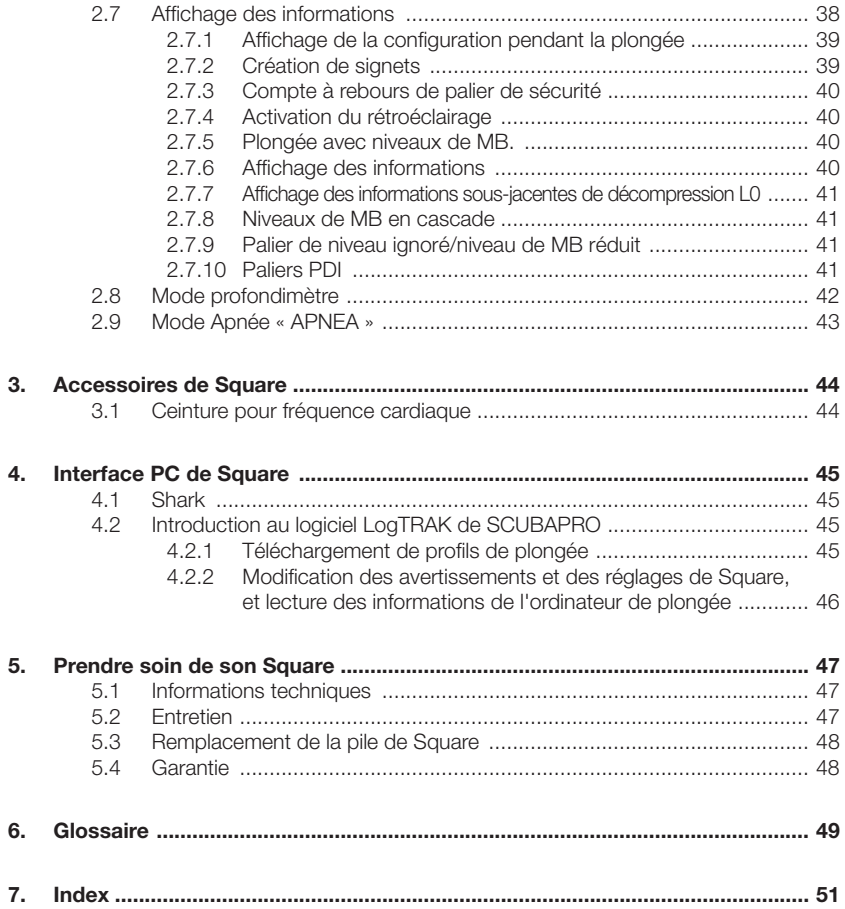

### **1. PRÉSENTATION DU SQUARE**

Votre manuel de l'utilisateur Square est divisé en cinq chapitres principaux.

**1 Présentation du Square**. Ce chapitre offre une vue d'ensemble de l'ordinateur Square, et décrit ses modes de fonctionnement et ses fonctions lorsqu'il est en surface.

**2 Square en tant qu'ordinateur de plongée**. Cette section décrit tous les réglages et fonctions de Square en tant qu'ordinateur de plongée, et son fonctionnement sous l'eau. Il traite de tout ce que Square peut faire et va faire pour améliorer votre sécurité sous l'eau, et va vous permettre de mieux en profiter.

**3 Accessoires du Square**. Ce chapitre décrit brièvement les accessoires que vous pouvez acheter pour le Square, afin de profiter au maximum de votre ordinateur de plongée dans toutes les conditions.

**4 Interface PC Square**. Ce chapitre traite de la personnalisation et de l'adaptation. Il décrit la manière de changer les réglages, de télécharger et de gérer votre carnet de plongée.

Square est un instrument qui bénéficie d'une technologie avancée, qui va vous accompagner lors de vos aventures sousmarines en vous donnant des informations précises sur la profondeur, le temps et la décompression.

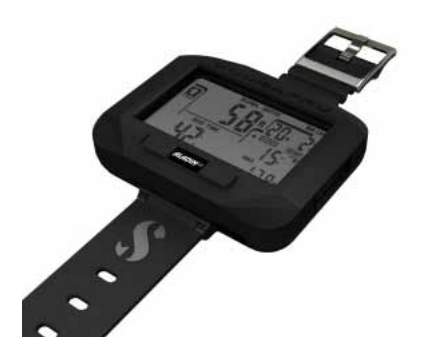

Les boutons vous permettent d'accéder aux fonctions, aux menus, et de modifier les réglages lorsque vous êtes en surface. Au cours de la plongée, ils sont utiles pour afficher des informations supplémentaires sur l'écran, changez de gaz et activer le rétroéclairage.

Votre Square a été conçu pour une utilisation facile dès le premier jour pour les débutants, avec des réglages d'usine standard, mais les sélections et les fonctions permettent à l'utilisateur avancé de l'adapter à ses besoins spécifiques. Il est donc recommandé d'étudier et de comprendre ce manuel avant de plonger avec votre Square.

C'est le moment de vous plonger dans les détails. Nous espérons que vous apprécierez de faire connaissance avec votre nouvel ordinateur et nous vous souhaitons de nombreuses plongées heureuses avec Square.

#### 1.0.1 Boutons

Square dispose d'un seul bouton de navigation. Il est possible de le presser du côté droit ou du côté gauche. Sa forme a été choisie pour que même avec des gants de néoprène épais, vous puissiez suivre le bouton de gauche à droite avec votre doigt sans perdre le contact. Les côtés droit et gauche du bouton de navigation ont des fonctions différentes avec un appui court ou un appui prolongé (pression longue). D'une manière générale, le bouton fonctionne de la facon suivante : Appui court, à gauche  $=$  fait défiler le menu « gauche », « L »

Appui long, à gauche = échappement « ESC » Appui court, à droite  $=$  fait défiler le menu « droite », « R »

Appui long, à droite = sélectionne ou confirme le réglage, « SEL »

#### 1.0.2 Affichage

Les informations affichées sont divisées suivant le schéma d'un profil de plongée.

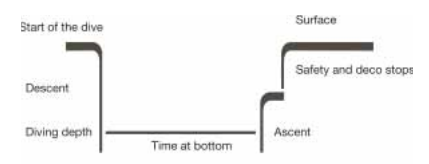

Les diverses situations telles que la remontée, la descente, les paliers peuvent facilement être retrouvées sur le profil.

#### 1.0.3 Option cardio-fréquencemètre

Le programme de Square peut être livré sans l'option cardio-fréquencemètre. Dans ce cas, veuillez ignorer les descriptions du manuel de l'utilisateur se rapportant à cette fonction.

#### 1.0.4 Pile

Square utilise une pile de type CR2450 qui est disponible chez votre distributeur SCUBAPRO.

Square teste rapidement l'état de la pile après chaque activation (mise en marche) et indique si le niveau de la pile est trop faible. De plus, vous pouvez vérifier l'état de la pile en sélectionnant la vérification dans le menu principal : « Vérification de l'état de la pile. »

**RE** NOTE : une indication du niveau de pile LO indique qu'il reste de l'énergie dans la pile, mais qu'un changement est conseillé avant de plonger. De plus, le rétroéclairage et les alarmes sonores ne sont pas activés si le niveau est LO.

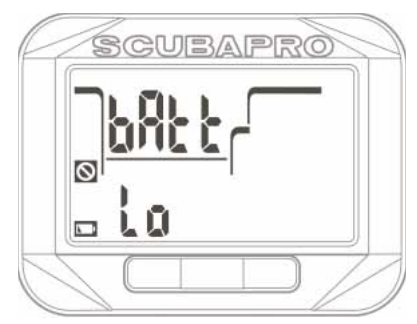

### **AVERTISSEMENT**

Commencer à plonger alors que symbole de la pile indique LO peut provoquer une défaillance de l'ordinateur au cours de la plongée ! Remplacez la pile avant de commencer toute activité de plongée lorsque le symbole de la pile affiche LO. Lorsque le symbole « ne plongez pas » s'affiche en plus de la demande de changement de la pile, Square ne peut pas du tout être utilisé avant que la pile ne soit remplacée par une neuve.

Veuillez consulter le chapitre **Vérification de l'état de la pile** pour savoir comment lancer la vérification de l'état de la pile.

### **AVERTISSEMENT**

Le changement de pile nécessite d'ouvrir le compartiment électronique de Square. Vous devez prendre un soin extrême lorsque vous changez la pile, afin de maintenir l'étanchéité à l'eau de l'ordinateur de plongée. Dans le cas contraire, Square serait inondé au cours de votre plongée suivante, et cela l'endommagerait de façon permanente. Les dommages provoqués à Square du fait d'un remplacement de la pile mal effectué ne sont pas couverts par la garantie. Nous vous conseillons vivement de faire effectuer l'opération de changement de la pile par votre distributeur agréé SCUBAPRO.

Consultez le chapitre **Remplacement de la pile du Square** pour savoir comment remplacer la pile.

#### 1.0.5 Fonctionnement de Square

Le diagramme ci-dessous montre la logique du menu de l'appareil sous forme graphique. Les fonctions de plongée sont décrites en détail au chapitre **Square en tant qu'ordinateur de plongée**.

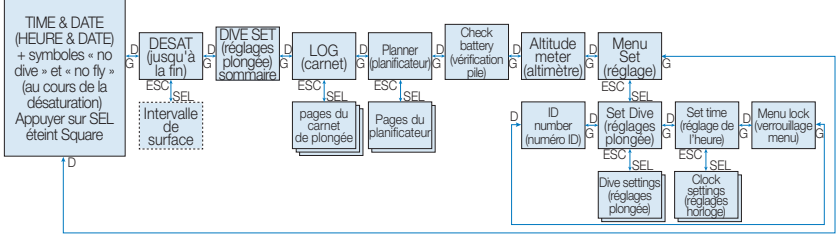

Le point de référence pour toute description de Square est l'affichage de l'heure du jour. C'est celui qui s'affiche après que Square soit sorti du mode veille, en appuyant sur le bouton de droite, dans lequel l'heure du jour et la date sont affichées.

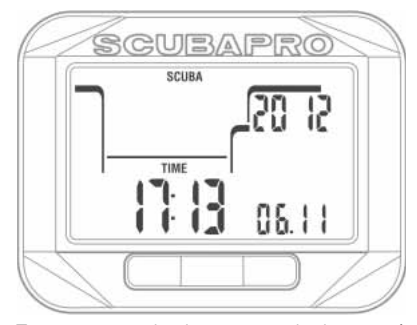

En appuyant simplement sur le bouton à gauche ou à droite depuis l'affichage heure du jour, vous pouvez faire défiler les divers menus de Square. Le schéma ci-dessus affiche la séquence des menus. Notez bien que lorsque vous atteignez un menu, vous êtes « à l'extérieur » de celui-ci. Vous devez appuyer sur SEL pour véritablement entrer dans ce menu.

**PEP** NOTE : lorsque les contacts humides de Square sont activés et qu'ils détectent de l'humidité. Square se met automatiquement en **affichage de surface**.

#### 1.0.6 Affichage de surface

Lorsque vous n'avez pas plongé avec votre Square depuis un moment (il ne reste pas de désaturation), le mode surface peut apparaître comme ci-dessous, indiquant les réglages comme en mode de fonctionnement (plongée, profondimètre, apnée), avec le type d'eau, la fréquence cardiaque, le niveau de MB et le mélange gazeux :

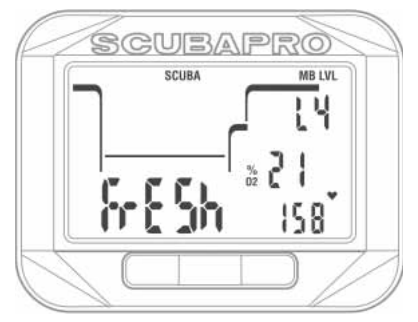

Après une plongée, l'affichage peut apparaître comme ci-dessous, indiquant l'altitude maximale à laquelle le plongeur peut monter, le temps de désaturation et le d'interdiction de plongée successive (intervalle trop court) :

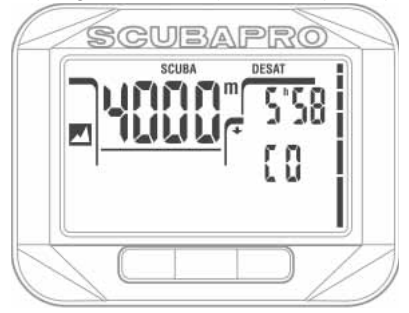

1.0.7 Compteur d'intervalle de surface Après une plongée, vous pouvez vérifier quel est votre intervalle de surface en appuyant sur SEL à partir de l'affichage de surface. Le texte « Int » et une durée s'affichent. L'intervalle de surface est décompté jusqu'à ce que la désaturation soit achevée, après quoi cet affichage ne peut plus être sélectionné.

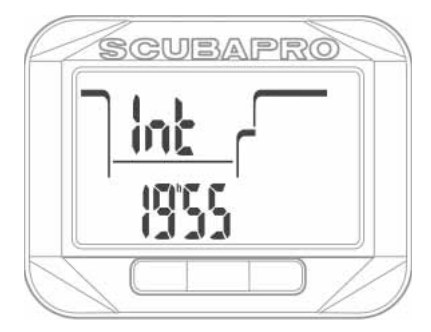

1.0.8 Vérification de l'altitude

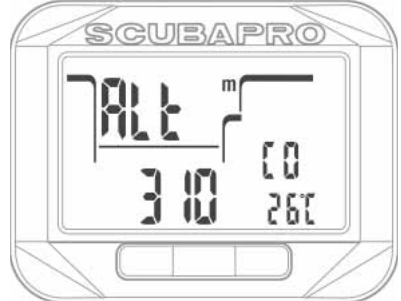

À partir du menu « Altitude », l'élévation actuelle est calculée à partir de la **pression**  atmosphérique et affichée à gauche sur la ligne du bas. La catégorie d'altitude actuelle est affichée à droite de la ligne du milieu, et elle est utilisée comme pression ambiante pour le calcul des algorithmes de plongée. À droite de la ligne du bas s'affiche la température actuelle.

NOTE : la pression atmosphérique est une variable, qui change avec la météo et la pression atmosphérique à cette altitude spécifique. L'algorithme de plongée utilise les plages d'altitude, qui sont directement déduites de la pression atmosphérique.

L'altitude est calculée depuis la pression atmosphérique actuelle, et c'est par conséquent une valeur relative. Elle peut être ajustée lorsque l'altitude actuelle est connue, en appuyant sur SEL. La valeur de l'altitude clignote. En appuyant à droite ou à gauche la valeur peut être réglée par incréments de 10 m/50 pieds. En appuyant sur SEL, vous confirmez la valeur de l'altitude. Régler la valeur de l'altitude n'a pas d'effet sur la plage d'altitude. Vous trouverez plus d'informations sur la plongée en altitude au chapitre Plongée en altitude.

**REP NOTE**: différentes combinaisons telles que m&˚C, Ft&˚C, m&˚F ou Ft&˚F, peuvent être sélectionnées depuis le menu du mode plongée, à la rubrique : Units (unités)

#### 1.0.9 Planifier une plongée

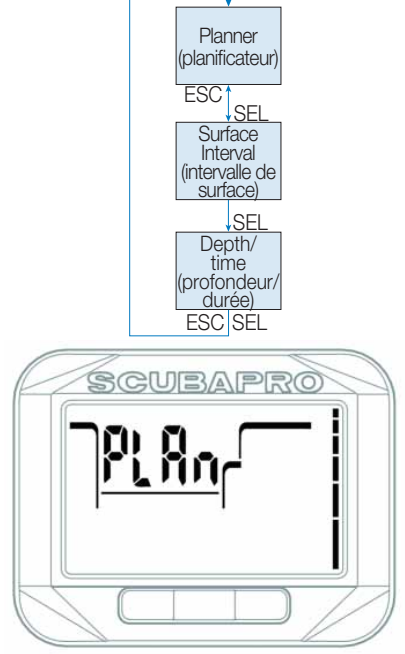

Vous pouvez prévoir votre prochaine plongée sur la base de la saturation de votre corps en azote. Le planificateur utilise aussi les informations suivantes :

- 1. la concentration en oxygène et bouteilles actives sélectionnées
- 2. le type d'eau choisi
- 3. le niveau de MB choisi
- 4. la température de l'eau de la plongée la plus récente
- 5. la plage d'altitude
- 6. le statut de saturation des tissus au moment où le planificateur est lancé
- 7. une charge normale d'effort de la part du plongeur et l'observation des vitesses de remontée prescrites.

En appuyant sur SEL dans le menu du planificateur, vous entrez directement dans celui-ci ou dans le réglage de l'intervalle de surface (plongées successives).

**PE NOTE** : lorsque Square est en modes Profondimètre ou Apnée, le planificateur est désactivé, et « Planner OFF » s'affiche sur le menu.

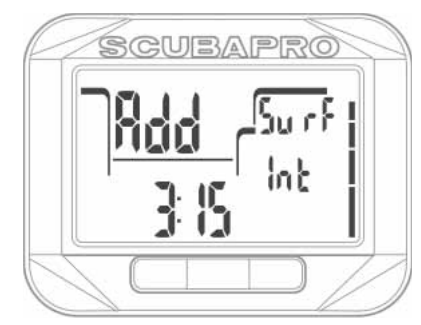

Au cas où vous avez effectué une plongée, et que vous voulez en faire une autre au cours de la phase de désaturation, vous devez commencer par indiquer au planificateur le temps pendant lequel vous voulez encore rester en surface.

En appuyant à gauche ou à droite, vous pouvez modifier cette durée par incréments de 15 minutes.

Au cas où Square afficherait le message « Nodive », la durée de l'avertissement lui-même est affichée comme intervalle de surface recommandé dans le cadre de la planification (arrondi au quart d'heure le plus proche).

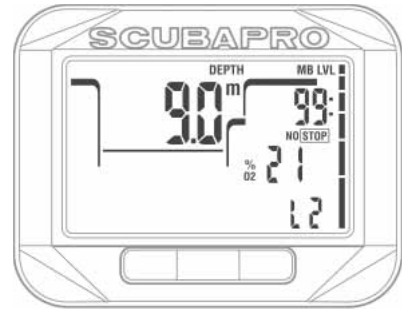

Lorsque l'intervalle de surface est indiqué, ou qu'il ne vous reste pas de désaturation, le planificateur fait clignoter la profondeur. En appuyant à gauche ou à droite, vous pouvez régler la profondeur par incréments de 3 m/10 pieds.

La durée restant sans décompression est indiquée pour cette profondeur, à droite de la ligne du haut.

La profondeur minimale pour une planification est de 9 m/30 pieds. Les plongées ne peuvent être planifiées que jusqu'à une profondeur correspondant à la ppO<sub>2</sub>max affectée au GAZ 1. Si la MOD du GAZ 1 est à une profondeur plus faible que 9 m/30 pieds, il n'est pas possible d'utiliser la planification, et les informations de ppO<sub>2</sub> pour L0 sont affichées.

La part d'oxygène du mélange et les réglages de la ppO<sub>2</sub> sont indiqués dans le menu du mode de plongée : « SET GAS » (réglage des gaz).

### **AVERTISSEMENT**

Si vous avez réglé la pp0<sub>2</sub>max sur OFF, le planificateur autorisera les profondeurs jusqu'à une valeur 120 m/394 pieds. Les plongées à l'air ou au Nitrox avec une haute valeur de pp0, sont extrêmement dangereuses et peuvent être mortelles. Vous devez avoir conscience du fait que les hautes valeurs de ppO2 vous mèneront à dépasser la valeur maximale recommandée de 100 % du compteur CNS.

**PE NOTE** : le planificateur de plongée prend en compte tous les mélanges gazeux qui seront utilisés lors de la plongée lorsqu'il calcule les données de durée sans palier ou sans décompression.

En appuyant sur SEL à la profondeur planifiée, le temps de plongée s'affiche sur la ligne du bas. Le point de départ (maintenant au minimum) est le temps de plongée sans décompression. En appuyant à gauche ou à droite, vous pouvez modifier cette durée par incréments de 1 minute. Lorsque la durée sans décompression est dépassée, le planificateur donne la profondeur du palier de décompression le plus profond et sa durée en haut du symbole noir « DECO STOP », les paliers de niveau MB (s'ils sont sélectionnés) s'affichent au même endroit avec seulement le symbole « STOP ». La durée totale de la remontée (TAT) s'affiche à droite de la ligne du milieu.

Si la planification atteint la limite de 75 % du compteur de CNS, le symbole CNS O<sub>2</sub>% commence à clignoter et remplace la valeur de la TAT à droite de la ligne du milieu.

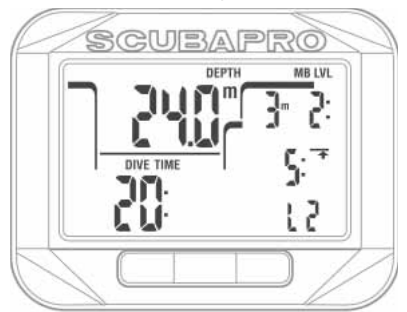

En appuyant sur SEL ou ESC, vous sortez du planificateur et vous retournez au menu principal.

#### 1.0.10 Lecture du carnet de plongée

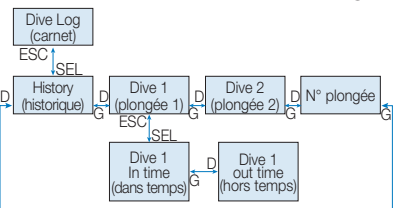

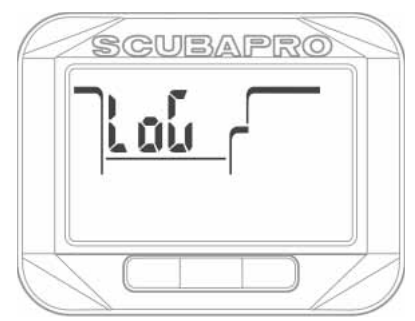

Vous pouvez vérifier les informations principales concernant vos plongées dans le carnet, en appuyant sur SEL dans le menu du carnet (« LOG »).

La première page qui s'affiche est celle de l'historique des plongées.

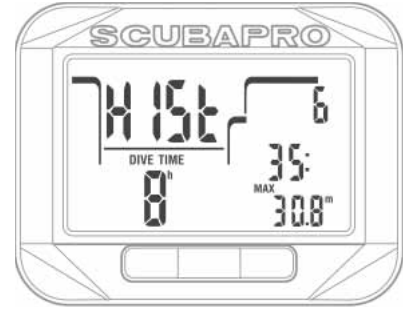

L'ordinateur dont l'affichage est représenté cidessus a enregistré la plongée la plus profonde à 30,8 m et la durée de la plongée la plus longue de 35 minutes. Au total, 8 heures de plongée et 6 plongées ont été effectuées avec ce Square. L'historique ne peut pas être effacé.

En appuyant à droite ou à gauche, vous pouvez faire défiler les plongées qui sont en mémoire.

#### 1.0.11 Carnet de plongée

En mode PLONGÉE, il y a une page principale qui affiche la profondeur, la durée de la plongée, son numéro, le contenu du gaz 1, la température et éventuellement des symboles comme l'interdiction de plongée successive.

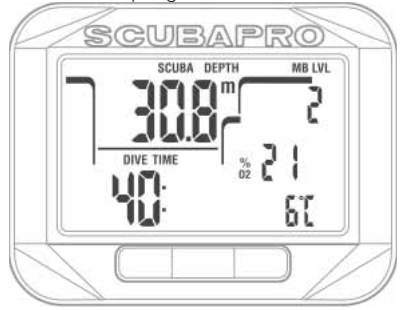

En appuyant sur SEL, vous pourrez choisir la plongée et afficher les données correspondantes en mode plongée « SCUBA », avec l'heure de départ et la date.

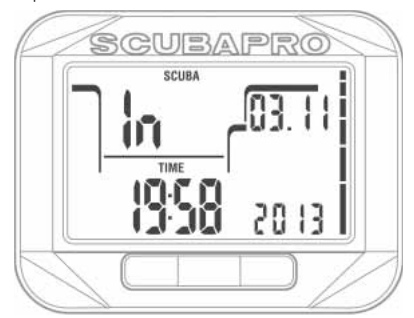

En appuyant à droite, vous allez à l'affichage secondaire suivant, qui montre l'heure de remontée et la profondeur maximale.

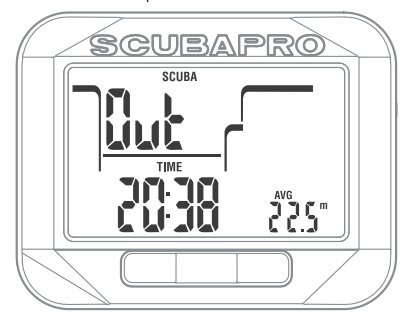

En appuyant à droite, vous allez à l'affichage secondaire suivant, qui montre les données de fréquence cardiaque :

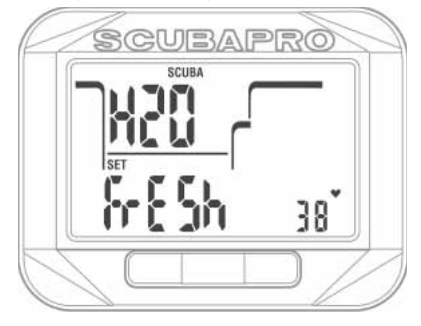

#### 1.0.12 Carnet d'apnée

En mode apnée, l'affichage principal montre la profondeur maximale de la séance, la durée totale de plongée au cours de la séance, le numéro dans le carnet, le nombre de plongées au cours de la séance et le temps de plongée maximal de cette séance :

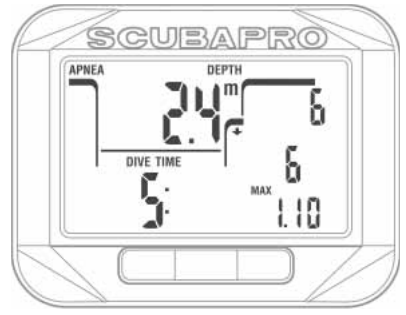

En appuyant sur SEL, vous pourrez choisir la plongée et afficher les données correspondantes en mode apnée « Apnea », avec l'heure de départ et la date.

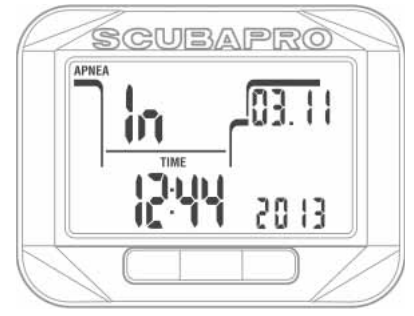

En appuyant à droite, vous allez à l'affichage secondaire suivant qui montre l'heure d'arrivée en surface ; la vitesse maximale de remontée de la séance et la température de l'eau la plus basse :

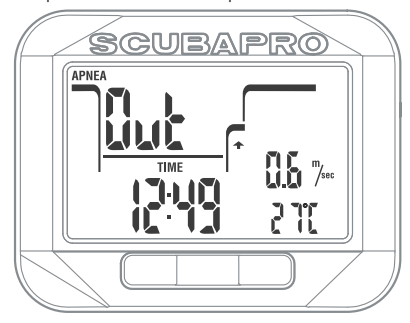

En appuyant sur la droite, vous allez à l'affichage secondaire suivant, qui montre la densité de l'eau et la fréquence cardiaque la plus basse de la séance.

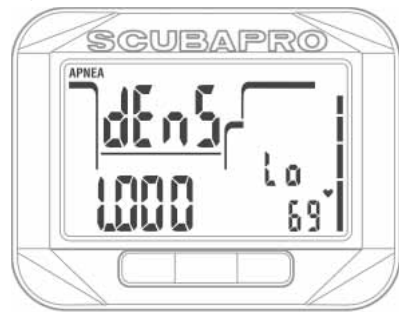

#### 1.0.13 Carnet du mode profondimètre

En mode profondimètre, la page principale affiche la profondeur, le temps de plongée, le numéro de l'enregistrement et la température :

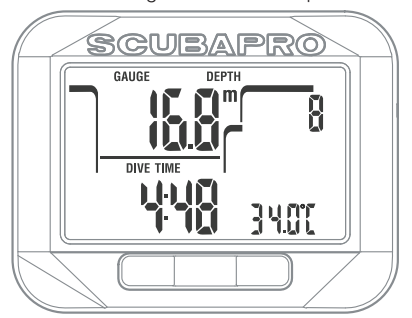

En appuyant sur SEL, vous pourrez choisir la plongée et afficher les données correspondantes en mode profondimètre « Gauge », avec l'heure de départ et la date.

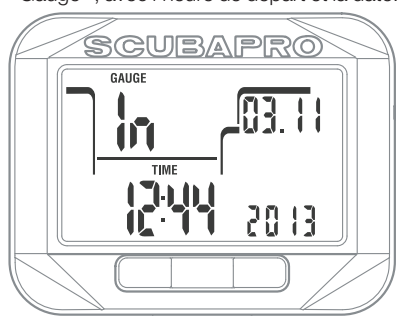

En appuyant à droite, vous allez à l'affichage secondaire suivant, qui montre l'heure de remontée et la profondeur moyenne :

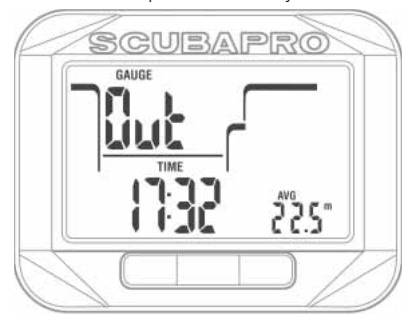

1.0.14 Vérification de l'état de la pile

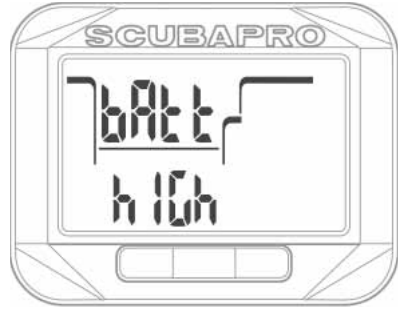

Le menu d'état de la pile affiche la quantité d'énergie restant dans la pile CR2450. Une pile chargée affiche « high ».

Square mesure périodiquement l'état de la pile, et vous pouvez manuellement déclencher une mesure en appuyant sur le bouton SEL pour entrer dans ce menu.

L'algorithme intelligent de la pile limitera certaines fonctions lorsque celle si est près d'être déchargée. Consultez le tableau cidessous pour plus de détails concernant l'état de la pile et le détail des fonctions.

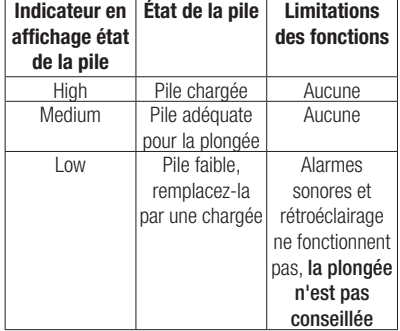

NOTE : la capacité de la pile et le voltage à la fin de sa durée de vie dépendent du fabricant. En général, le fonctionnement à des températures basses diminue la capacité de la pile. Par conséquent, lorsque l'indicateur de pile chute à « Lo »,changez la pile avant de plonger de nouveau.

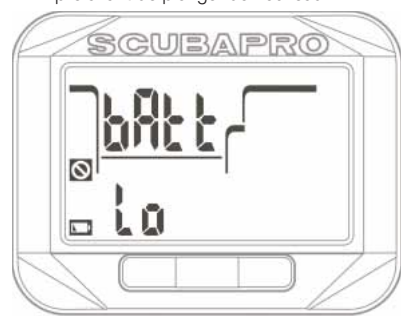

#### 1.0.15 Réglages

En appuyant sur SEL dans le menu de réglage « Set » (et si le verrouillage des réglages est désactivé), vous arrivez à la sélection du temps.

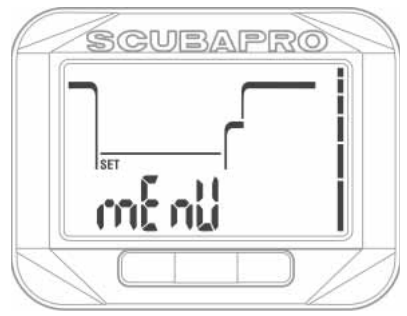

Si le verrouillage des réglages est activé, Square vous demandera le code de verrouillage avant que vous ne puissiez modifier les réglages.

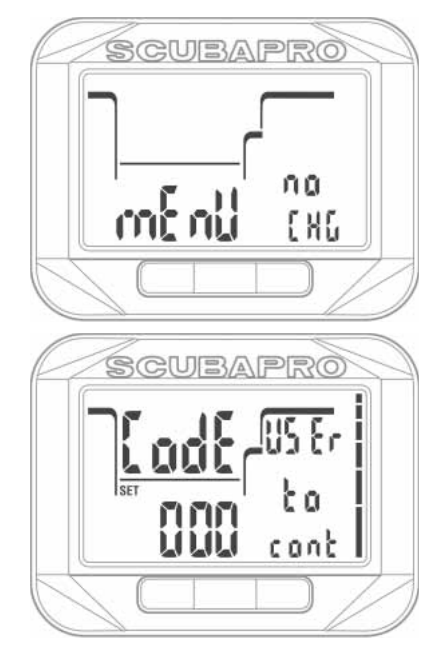

#### 1.0.16 Verrouillage des réglages

Square est livré avec des réglages d'usine qui permettent de commencer facilement en plongeant à l'air normal. Par défaut, le verrouillage est désactivé. Si vous voulez verrouiller les réglages, par exemple pour empêcher les modifications de valeurs en cas d'utilisation pour la location, le verrouillage peut être activé depuis le menu principal des réglages, en choisissant « Code » et en indiquant un numéro personnel à trois chiffres. En appuyant à gauche après avoir choisi le menu de réglage, « Code off » s'affiche. Si vous appuyez sur SEL, l'état « on » (activé) ou « off » (désactivé) clignote ; et vous pouvez alterner de l'un à l'autre en appuyant à droite ou à gauche.

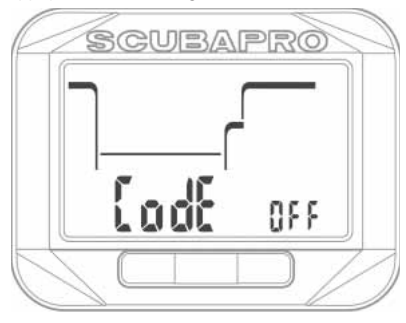

En appuyant sur le bouton SEL de nouveau, vous confirmez votre choix.

Si vous avez activé le code, la page suivante affiche le nombre avec le premier chiffre qui clignote. En appuyant à droite ou à gauche, vous pouvez faire défiler les chiffres de 0 à 9. En appuyant sur SEL, le premier chiffre est confirmé et le deuxième commence à clignoter. Après confirmation du troisième chiffre, le code est enregistré lorsque vous appuyez sur SEL.

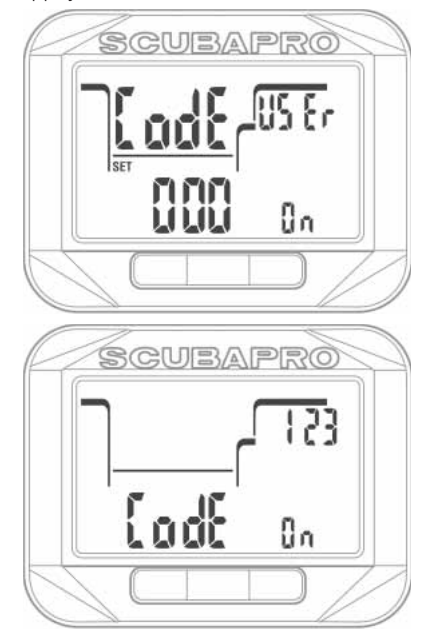

**P** NOTE : lors d'un changement de pile, le numéro de code sera réinitialisé et le verrouillage désactivé.

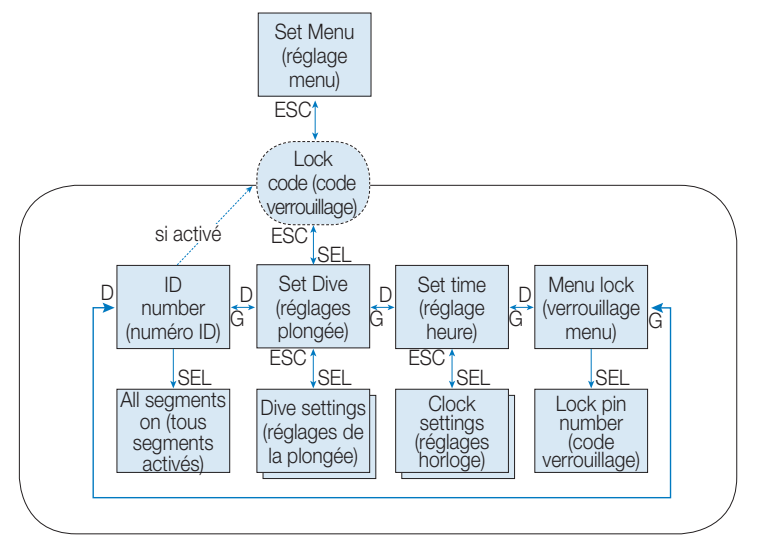

Les réglages sont divisés en deux catégories principales, les réglages de l'horloge et les réglages de plongée.

#### 1.0.17 Menu de réglage de l'heure (« Set Time »)

Si vous appuyez sur SEL dans le menu de réglage de l'heure « Set Time », les sélections suivantes défilent lorsque vous appuyez sur le bouton de droite ou de gauche.

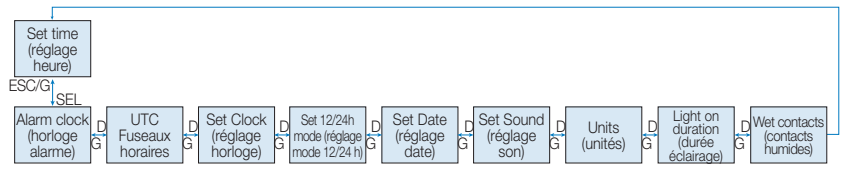

#### 1.0.18 Réglage du réveil (« Alarm Clock »)

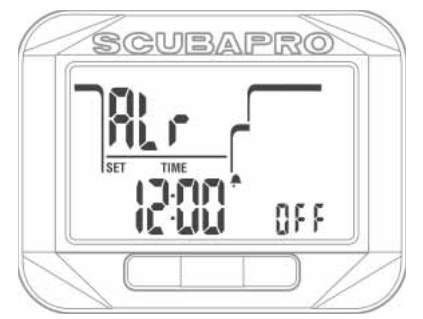

Un appui sur le bouton SEL dans le menu Alarme fait clignoter les heures de l'alarme. Vous pouvez faire défiler les heures en appuyant à droite ou à gauche.

En appuyant sur SEL, les minutes se mettent à clignoter, et en appuyant à droite ou à gauche vous pouvez les faire défiler. Lorsque vous appuyez sur SEL, l'état de l'alarme clignote et il est possible de sélectionner la marche (« on ») ou l'arrêt (« off ») en appuyant à droite ou à gauche. En appuyant sur le bouton SEL, vous confirmez la sélection.

 NOTE : la désactivation du son n'affecte pas la fonction réveil. Cependant, l'algorithme intelligent de gestion de la pile désactive tous les sons d'avertissement lorsque la charge de la pile indique « Lo ».

1.0.19 Réglage du tem.ps universel coordonné UTC

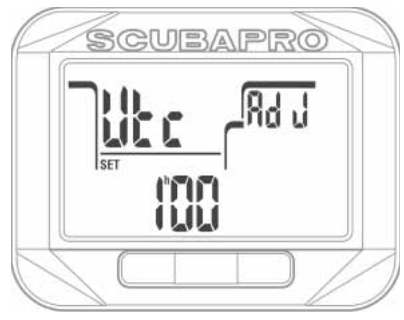

Le réglage UTC va changer l'heure indiquée, qui sera comparée à celle du méridien 0 de Greenwich. Cette fonction est pratique lorsque vous voyagez et que vous changez de fuseau horaire.

En appuyant sur SEL dans le menu UTC, les heures se mettent à clignoter. Vous pouvez modifier la valeur dans la plage -13 à +14 heures, en appuyant à droite ou à gauche. Lorsque vous appuyez sur SEL, les minutes se mettent à clignoter et vous pouvez modifier la valeur par incréments de 15 minutes en appuyant à droite ou à gauche. En appuyant sur le bouton SEL, vous enregistrez le réglage UTC.

1.0.20 Réglage de l'heure (« Set Clock »)

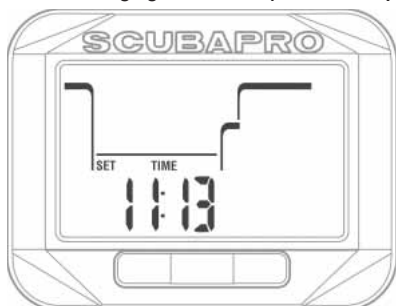

Sur l'affichage ci-dessus, l'heure du jour est affichée. Lorsque vous appuyez sur SEL, le réglage de l'heure s'active, et les heures clignotent. Vous pouvez faire défiler les heures en appuyant à droite ou à gauche. Lorsque vous appuyez sur SEL, les minutes se mettent à clignoter et vous pouvez les modifier en appuyant à droite ou à gauche. En appuyant sur SEL de nouveau, la nouvelle heure est confirmée.

- *NOTE : les secondes ne peuvent pas*  être modifiées, le décompte commence *toujours à 0 lorsque les minutes sont*  confirmées par une pression sur SEL.
- 1.0.21 Réglage du mode 12 ou 24 heures (« Set 12/24h mode »)

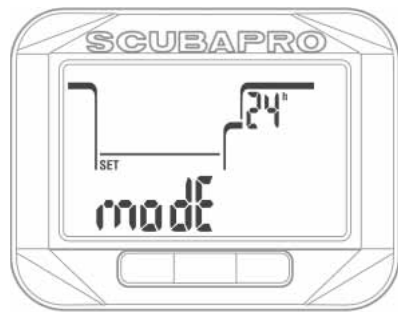

Si vous appuyez sur SEL dans le menu de réglage, l'écran affiche « 24 h » ou « AM/PM » qui clignote. En appuyant à droite ou à gauche, vous pouvez faire défiler les modes. En appuyant sur .<br>SEL de nouveau, le mode est confirmé.

*NOTE : si vous choisissez AM/PM, le format*  du jour s'affichera de la façon suivante : Mois. *Jour.Année. Cette modifi cation se retrouve sur l'affi chage principal de l'heure et de la date, ainsi que dans le carnet de plongée.*

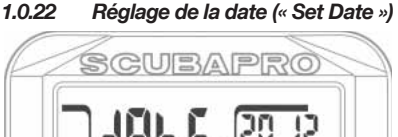

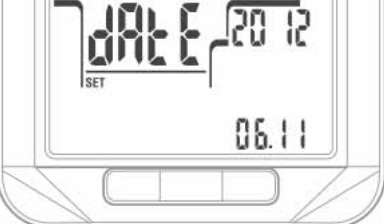

En appuyant sur SEL pour ouvrir le menu de la date, les deux premiers chiffres du jour/mois clignotent, et peuvent être modifiés en appuyant à gauche ou à droite (en mode 24 h, le premier chiffre représente les jours, en mode 12 h, le mois s'affiche en premier). Une pression sur SEL confirme le réglage, et les deux chiffres suivants clignotent. Une nouvelle pression sur SEL les confirme, et l'année clignote. En appuyant à droite ou à gauche, l'année peut être modifiée. En appuyant sur SEL de nouveau. l'année est confirmée.

#### 1.0.23 Réglage du mode son : modes silencieux (« Set Sound »)

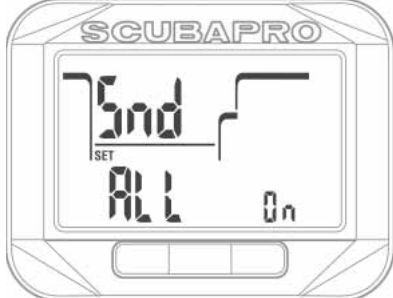

En appuyant sur SEL pour ouvrir le menu du son, l'une des options suivantes clignote, et il est possible de les faire défiler en appuyant à gauche ou à droite :

« All on » = Toutes les fonctions sonores sont activées

« Warn on » = Les avertissements et les alarmes sont activés

« Alr on » = Les alarmes sont activées

« All off » = Toutes les fonctions sonores sont désactivées

En appuyant sur le bouton SEL de nouveau, vous confirmez votre choix. Si vous voulez activer le mode silencieux « All off », Square vous demande le code de sécurité.

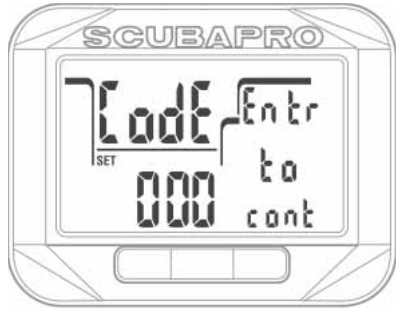

Les mots « Code (enter to cont) » s'affichent et le premier chiffre du code clignote. Le nombre peut être modifié par une pression à gauche ou à droite, puis confirmé par une pression sur SEL et le nombre suivant clignote.

Le code de déblocage pour le passage au mode silencieux est : 313.

- *NOTE : la sélection du mode silencieux « All off » désactive toutes les alarmes et les avertissements sonores. Cela peut être dangereux.*
- *NOTE : la seule exception au fonctionnement silencieux est le réveil, son*

*alarme se fera entendre même si le réglage principal est sur le mode silencieux.* 

#### 1.0.24 Réglage des unités préférées de l'utilisateur (« Units »)

L'utilisateur peut choisir ses combinaisons d'unité de profondeur et de température. Cela prend effet en mode plongée, dans le carnet de plongée, pour les réglages de l'alarme, les réglages d'altitude, etc.

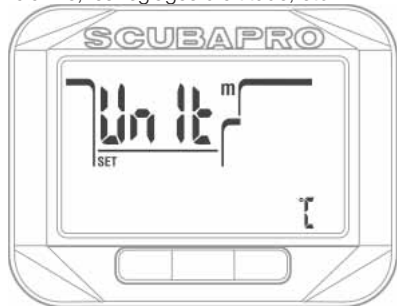

Lorsque vous appuyez sur SEL pour entrer dans ce menu, l'unité de profondeur clignote. En appuyant à droite ou à gauche il est possible de choisir les mètres ou les pieds. Lorsque vous appuyez sur le bouton SEL ; le champ de la température clignote. En appuyant de nouveau à droite ou à gauche, il est possible de choisir °C ou °F. Appuyer sur le bouton SEL confirmera les deux réglages d'unité.

#### 1.0.25 Réglage de la durée du rétroéclairage (« Light on duration »)

En appuyant sur le bouton SEL pour entrer dans ce menu, le champ de la durée du rétroéclairage qui est à droite sur la ligne du milieu clignote. En appuyant à droite ou à gauche, vous pouvez faire défiler les valeurs :

- temps 4, 6, 8, 10, 15, 20, 25, 30, 40, 50, 60 secondes
- fonction poussoir marche/arrêt
- « -- » OFF rétroéclairage désact.

La valeur choisie est confirmée par une pression sur SEL.

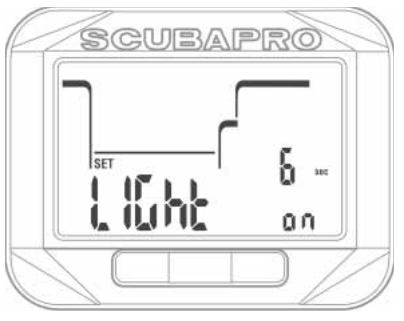

#### 1.0.26 Désactivation des contacts d'activation à l'eau (« Wet contacts »)

Si vous appuyez sur SEL pour entrer dans ce menu, le réglage sur eau fraîche ou salée qui est sur la ligne du bas clignote. En appuyant à droite ou à gauche, vous pouvez choisir « on » ou « off ». Vous pouvez confirmer la sélection en appuyant de nouveau sur SEL.

*NOTE : en désactivant les contacts d'activation à l'eau, il est possible que votre plongée ne soit détectée que jusqu'à minute plus tard. Cependant, la désactivation des contacts empêche Square de passer en mode plongée si par exemple de l'humidité dans votre sac se condensait sur les contacts.*

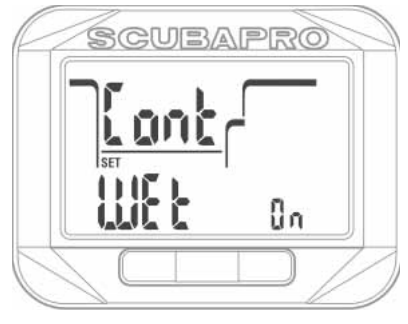

1.0.27 Vérification du numéro de série de l'appareil (« ID »)

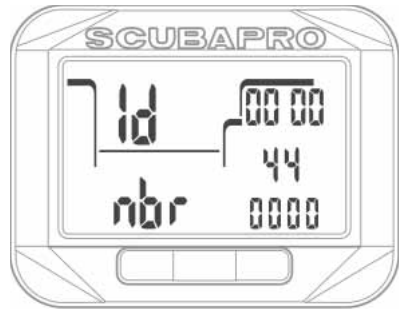

**Chaque Square dispose d'un numéro de série individuel. 10 chiffres sont indiqués dans ce menu. Ce nombre est utilisé pour coder votre carnet de plongée en toute sécurité, et pour d'autres communications avec un PC/MAC**

En appuyant sur SEL sur cet écran, Square affiche tous les segments pendant 3 secondes puis affiche de nouveau le numéro ensuite.

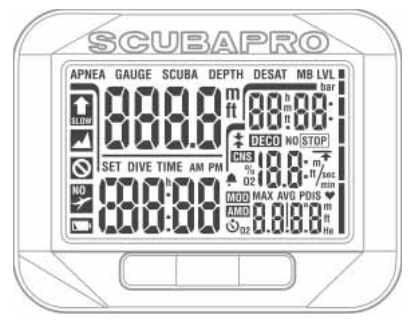

### 1.1 Réglages du mode plongée

Les fonctions d'ordinateur de plongée de Square lorsqu'il est en surface comprennent, entre autres, le réglage de la concentration en oxygène pour les plongées Nitrox, le réglage du niveau de microbulles de l'algorithme de décompression, le réglage de divers avertissements et préférences personnelles.

Dans le menu de réglage (« Settings »), lorsque vous appuyez sur SEL (et si le verrouillage des réglages est désactivé) vous pouvez faire défiler jusqu'aux réglages plongée (« Dive ») en appuyant à droite ou à gauche, et confirmer la sélection en appuyant sur SEL.

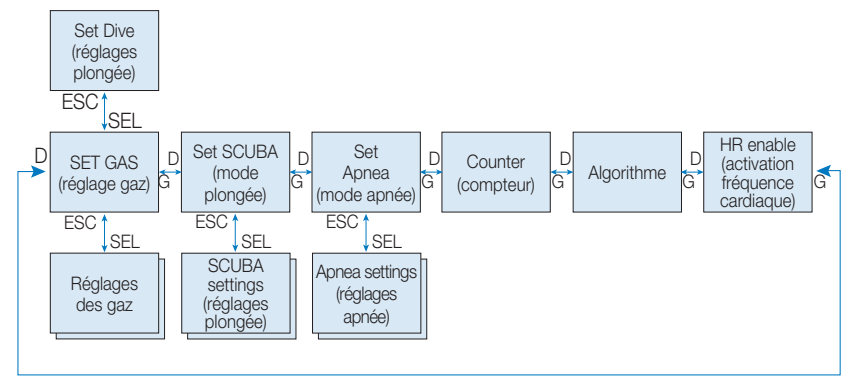

### 1.2 Réglages des gaz (« Set Gas »)

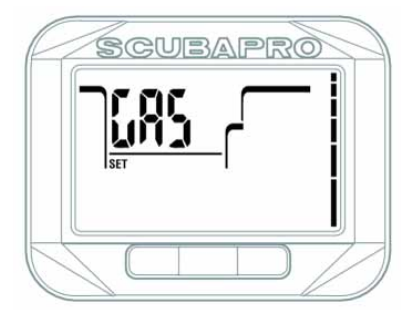

En appuyant à droite ou à gauche dans le menu « Set Dive », faites défiler jusqu'au menu « Set Gas ». Appuyer sur SEL vous amène alors à un sous-menu qui permet de modifier les options des gaz en mode plongée (« SCUBA »).

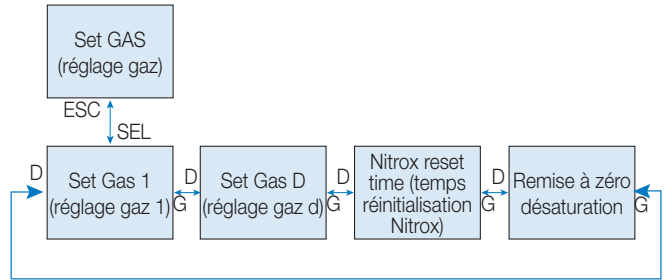

#### 1.2.1 Réglage du gaz 1 (« Set Gas 1 »)

Vous pouvez utiliser votre Square pour tous les mélanges Nitrox, depuis l'air jusqu'à l'oxygène pur.

En appuyant sur SEL dans cet affichage, la proportion d'oxygène du mélange gazeux 1 (« Gas 1 ») clignote. En appuyant à gauche ou à droite, vous pouvez faire défiler les valeurs possibles, de 21 à 100 %.

Lorsque vous appuyez sur SEL; la pp $O<sub>2</sub>$ clignote. En appuyant à gauche ou à droite, vous pouvez faire défiler les valeurs possibles de 1,00 à 1,60 bar. La profondeur limite d'utilisation (MOD) pour le gaz et la ppO<sub>2</sub> sélectionnés s'affiche en bas à droite.

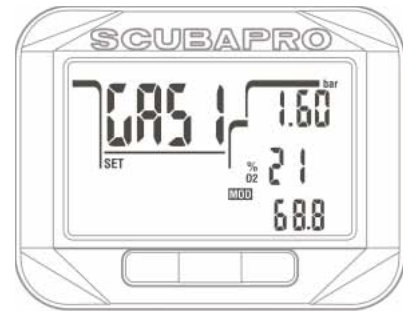

Il est possible de désactiver le réglage de la MOD  $(* - - \times s'$ affiche dans le champ qui lui serait réservé), mais cela exige que l'utilisateur entre le code de sécurité, 313. En appuyant sur le bouton SEL, l'utilisateur accepte la valeur indiquée.

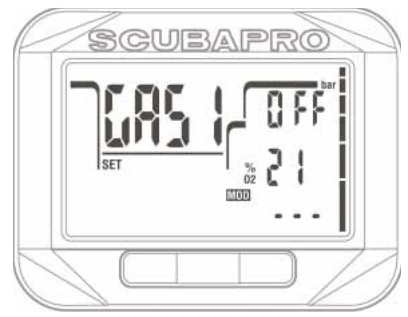

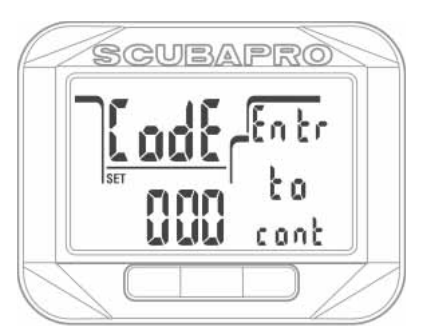

- *NOTE : plonger avec une ppO2 supérieure à 1,4 est dangereux, et peut provoquer une perte de conscience, la noyade et la mort.*
- *NOTE : la ppO2 est fi xée à 1,60 bar lorsque la proportion d'oxygène sélectionnée est de 80 % ou plus.*

#### *1.2.2 Réglage gaz d (« Set gas d »)*

Lorsque vous prévoyez de faire une plongée sans décompression de longue durée, ou une plongée avec décompression qui utilise un autre mélange permettant une décompression accélérée, vous pouvez activer le mélange gazeux D.

Par défaut, le gaz D est désactivé et le champ est vide.

Vous pouvez sélectionner la combinaison des proportions du gaz d et de la ppO<sub>2</sub> de telle manière que la MOD soit de 3 m/10 pieds moins profonde qu'avec le gaz 1.

Si vous appuyez sur SEL pour entrer dans ce menu, la proportion d'oxygène clignote. En appuyant à droite ou à gauche, vous pouvez faire défiler les valeurs. Lorsque vous appuyez sur SEL; la ppO<sub>2</sub> clignote. En appuyant à gauche ou à droite, la valeur peut être réglée entre 1,00 et 1,60 bar, par incréments de 0,05 bar. Le réglage du gaz D est confirmé par une pression sur SEL, il sera utilisé lors de la prochaine plongée ou de la prochaine utilisation du planificateur.

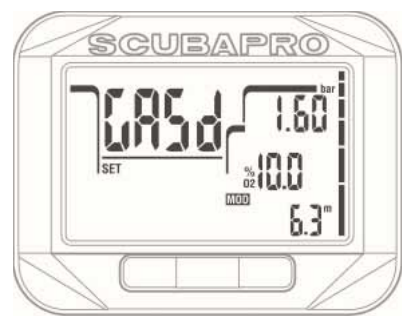

- *NOTE : le gaz d est désactivé lorsque « -- » s'affi che dans le champ de la valeur de %O2.*
- *NOTE : pour en savoir plus au sujet de la plongée multigaz, lisez le chapitre : « Plongée avec plus d'un mélange gazeux ».*

#### *1.2.3 Temps de réinitialisation Nitrox (« Nitrox reset time »)*

Si vous plongez généralement avec un seul mélange gazeux ou de l'air, et que vous voulez retourner à ce réglage après des plongées occasionnelles au Nitrox ou multigaz, vous pouvez présélectionner une durée par défaut après laquelle votre Square se réinitialisera de nouveau sur « air » et désactivera le gaz D.

Lorsque vous appuyez sur SEL pour entrer dans ce menu, la réinitialisation du Nitrox clignote. En appuyant à gauche ou à droite vous faites défiler le temps au-delà duquel la réinitialisation sera effectuée, de 1 à 48 heures, ou vous désactivez la réinitialisation du Nitrox en sélectionnant « -- ». En appuyant sur SEL de nouveau, le nouveau temps de réinitialisation du Nitrox est confirmé

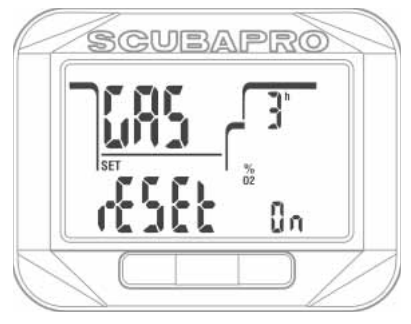

1.2.4 Réinitialisation de la désaturation (« Desaturation reset »)

### **AVERTISSEMENT**

Réinitialiser la désaturation affectera les calculs de l'algorithme et cela peut provoquer des blessures graves ou mortelles. Ne réinitialisez pas la désaturation sans raison valable.

Lorsque Square est encore en train de mesurer la désaturation, certaines modifications du menu ne sont pas possibles. Si l'utilisateur décide de réinitialiser la désaturation, le code de sécurité 313 doit être entré. Cette procédure sécurise les réinitialisations intempestives, et la réinitialisation sera enregistrée en mémoire. Au cours de la plongée qui suit, le symbole de désaturation s'affichera.

Lorsque vous appuyez sur SEL pour entrer dans ce menu, le texte d'autorisation clignote. En appuyant à droite ou à gauche, vous pouvez choisir « on » ou « off ». Si vous sélectionnez « off », l'invite du code de sécurité s'affiche. En appuyant à droite ou à gauche, les nombres peuvent être modifiés. Une pression sur SEL confirme le chiffre, et le suivant peut être modifié. Après le troisième chiffre, si le nombre est correctement indiqué, la réinitialisation de la désaturation devient effective, et le temps de désaturation est remis à 0.

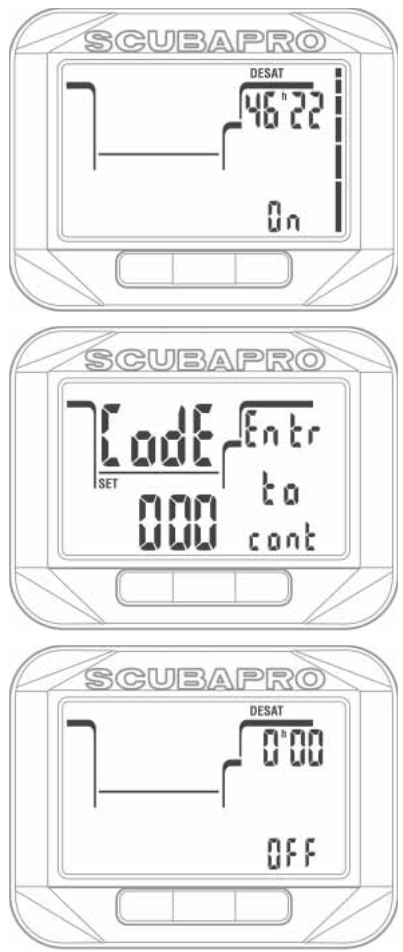

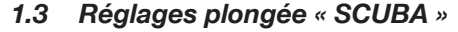

CUBAPRO

Les sections relatives à la plongée en scaphandre sont regroupées dans le menu « SCUBA »

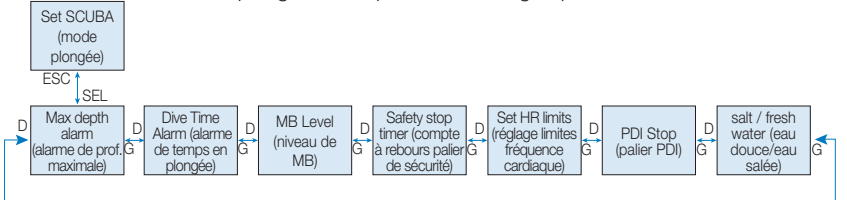

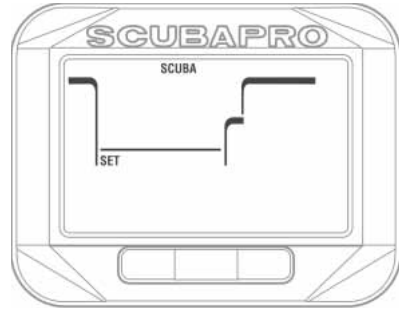

En appuyant sur le bouton SEL, vous accédez aux menus suivants que vous pouvez faire défiler en appuyant à gauche ou à droite :

#### 1.3.1 Alarme de profondeur maximale (« Max Depth Alarm »)

Lorsque vous appuyez sur SEL pour entrer dans ce menu, l'unité de profondeur clignote. En appuyant à gauche ou à droite, la valeur peut être réglée entre 5 et 100 mètres (20 à 330 pieds), par incréments de 1 m (ou 5 pieds). Lorsque vous appuyez sur SEL, la fonction clignote et vous pouvez choisir « On » ou « Off » en appuyant à droite ou à gauche. La sélection est confirmée en appuyant sur le bouton SEL.

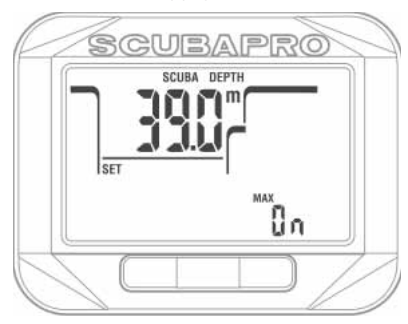

1.3.2 Alarme de temps en plongée maximal (« Dive Time Alarm »)

Si vous appuyez sur SEL pour entrer dans ce menu, la valeur du temps clignote.

En appuyant à gauche ou à droite, la valeur peut être réglée entre 5 et 195 minutes, par incréments de 5 minutes. Lorsque vous appuyez sur SEL, la fonction clignote et vous pouvez choisir « On » ou « Off » en appuyant à droite ou à gauche. La sélection est confirmée en appuyant sur le bouton SEL.

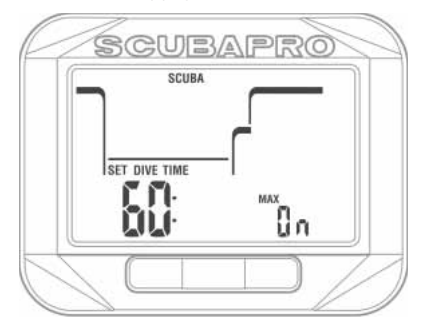

#### 1.3.3 Réglage du niveau de microbulles (« MB Level »)

Lorsque vous appuyez sur SEL pour entrer dans ce menu, le niveau de microbulles clignote. En appuyant à droite ou à gauche, vous pouvez faire défiler les réglages personnels de L0 à L5. L5 est le réglage le plus prudent. La sélection est confirmée en appuyant sur le bouton SEL.

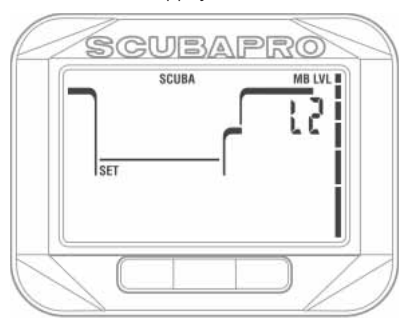

 NOTE : pour en savoir plus au sujet des niveaux de microbulles, consultez le chapitre : Plongée avec niveaux de MB (MB Level)

#### *1.3.4 Réglage du compte à rebours de palier de sécurité (« Safety stop timer »)*

Si vous appuyez sur SEL pour entrer dans ce menu, la fonction sur la ligne du bas clignote et en appuyant à gauche ou à droite les options suivantes peuvent être sélectionnées :

- « Off » = le compte à rebours de palier de sécurité n'est pas activé
- « Push » = le compte à rebours de palier de sécurité commence à la fin de la plongée lorsqu'un bouton est pressé
- « Auto » = Le compte à rebours de palier de sécurité commence automatiquement lorsque la profondeur à la fin de la plongée est plus faible que 5 m/15 pieds, et que tous les paliers de décompression ou de microbulles ont été effectués.

Lorsque vous appuyez sur SEL, la fonction est confirmée et la durée clignote. En appuyant à droite ou à gauche, la valeur peut être choisie entre 1 et 5 minutes. En appuyant sur le bouton SEL, le réglage de la durée est confirmé.

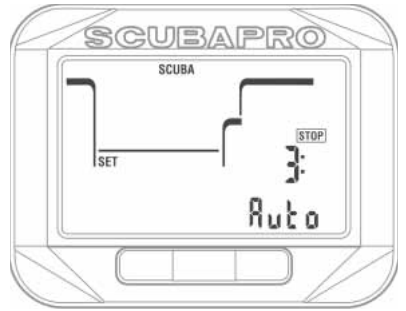

#### *1.3.5 Réglage des limites de fréquence cardiaque (« Set HR limits ») (réglage d'effort)*

Lorsque vous appuyez sur SEL pour entrer dans ce menu, la fréquence cardiaque clignote. En appuyant à gauche ou à droite, la valeur peut être réglée entre 140 et 220. C'est le réglage de votre fréquence cardiaque maximale, comme par exemple lorsque vous nagez contre le courant. Lorsque vous appuyez sur le bouton SEL; la valeur basse clignote. En appuyant à gauche ou à droite, la valeur peut être réglée entre 60 et 120. C'est le réglage de votre fréquence cardiaque lorsque vous vous détendez dans l'eau, par exemple

en tenant la chaîne de l'ancre. Si vous appuyez sur SEL de nouveau, la valeur des limites est confirmée.

- NOTE : la plongée et les exercices sportifs ont un effet sur les limites de votre fréquence cardiaque au cours de la plongée. Vous pouvez devoir modifier ces limites après avoir utilisé votre Square pendant un certain temps. Si vous voulez en savoir plus au sujet de la fréquence cardiaque dans le domaine de la plongée, vous pouvez lire le fascicule SCUBAPRO 2012 : Dr. Uwe Hoffmann, Dr. Tobias Dräger, « Sicherer Und Besser Tauchen Mit Herzfrequenzmessung. »
- **FRANCTE** : reportez-vous au chapitre<br>**Activation de la mesure de**  $Action$ **fréquence cardiaque (HR)** pour savoir comment activer cette fonction.

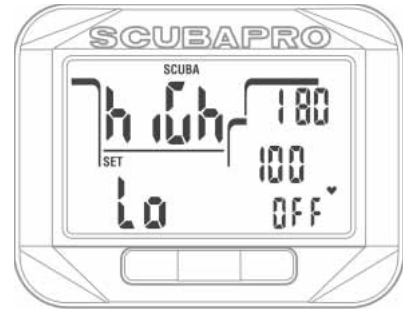

#### *1.3.6 Réglage du palier PDI (« PDI Stop »)*

Lorsque vous appuyez sur le bouton SEL; la fonction PDIS clignote. En appuyant à droite ou à gauche la valeur peut être activée ou désactivée. En appuyant sur le bouton SEL, le réglage est confirmé.

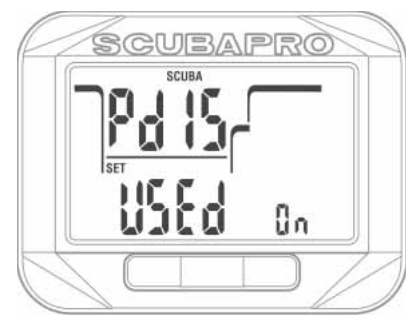

**P** NOTE : pour en savoir plus au sujet de la plongée avec palier PDI ; lisez le chapitre *Paliers PDI*.

#### 1.3.7 Sélection de l'eau salée (eau de mer) ou de l'eau douce (« Salt/Fresh water »)

Square mesure une pression, et en déduit la profondeur, en utilisant la densité de l'eau comme constante. 10 m/33 pieds dans l'eau salée correspondent environ à 10,3 m/34 pieds dans l'eau douce.

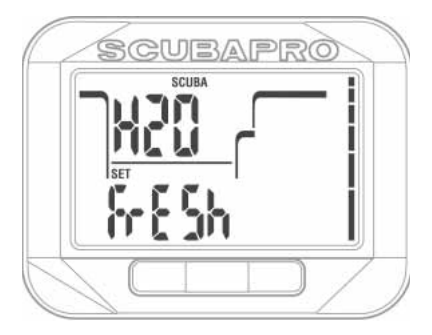

En appuyant sur SEL pour entrer dans ce menu, le réglage sur eau fraîche ou salée qui est sur la ligne du bas clignote. Vous pouvez alterner entre ces deux réglages en appuyant à gauche ou à droite, et confirmer la sélection en appuyant sur SEL.

### 1.4 Réglages Apnée

Les sections relatives à la plongée en apnée sont regroupées dans ce menu

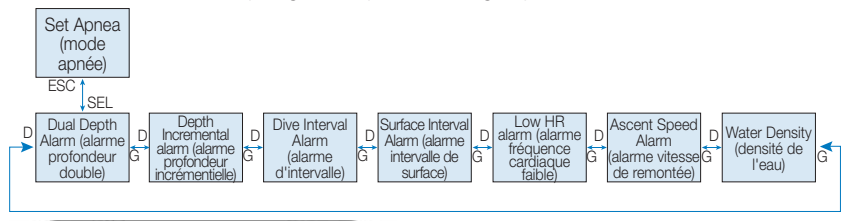

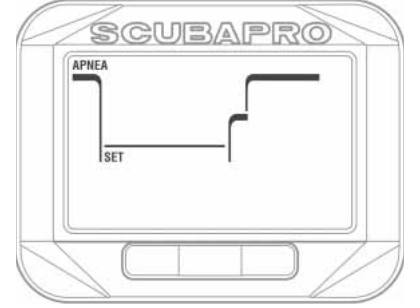

En appuyant sur le bouton SEL, vous accédez aux menus suivants.

#### 1.4.1 Réglage de la double alarme de profondeur (« Dual Depth alarm »)

Si vous appuyez sur SEL pour entrer dans ce menu, la première profondeur clignote. En appuyant à gauche ou à droite, vous pouvez indiquer la première alarme de profondeur, entre 5 et 100 mètres (20 à 330 pieds). En appuyant sur SEL, la première valeur est confirmée et la deuxième alarme commence à clignoter. Comme pour la première valeur, appuyer à droite ou à gauche permet de régler la seconde alarme entre 5 et 100 mètres. Lorsque vous appuyez sur SEL, la fonction clignote et vous pouvez choisir « On » ou « Off » en appuyant à droite ou à gauche. En appuyant sur le bouton SEL, la valeur est confirmée.

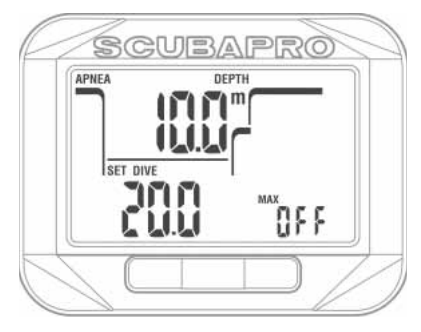

- NOTE : la première alarme est une courte séquence qui attire l'attention, la deuxième alarme est continue. En réglant la première alarme sur une valeur plus profonde que la seconde, elle sera masquée par l'alarme continue et vous ne pourrez pas entendre la première.
- 1.4.2 Réglage de l'alarme incrémentielle de profondeur (« Depth incremental alarm »)

Si vous appuyez sur SEL pour entrer dans ce menu, l'alarme de profondeur incrémentielle clignote. En appuyant à gauche ou à droite vous pouvez sélectionner la valeur de l'alarme, entre 5 et 100 mètres (20 à 330 pieds). En appuyant sur SEL, la valeur de l'alarme est confirmée et la fonction commence à clignoter sur la ligne du bas. En appuyant à gauche ou à droite, vous pouvez choisir la direction de l'alarme incrémentielle de profondeur : « off », « dn » (vers le bas), « up » (vers le haut) ou « both » (les deux). En appuyant sur le bouton SEL, la valeur est confirmée.

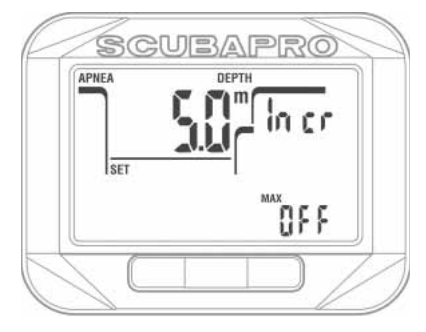

#### *1.4.3 Réglage de l'alarme de durée de l'intervalle (« Dive Internal alarm »)*

Lorsque vous appuyez sur SEL pour entrer dans ce menu, l'alarme d'intervalle des plongées clignote. En appuyant à gauche ou à droite, vous pouvez sélectionner l'intervalle choisi entre 15 secondes et 10 minutes, par incréments de 15 secondes. Lorsque vous appuyez sur SEL, la fonction clignote et vous pouvez choisir « On » ou « Off » en appuyant à droite ou à gauche. En appuyant sur le bouton SEL, la valeur est confirmée.

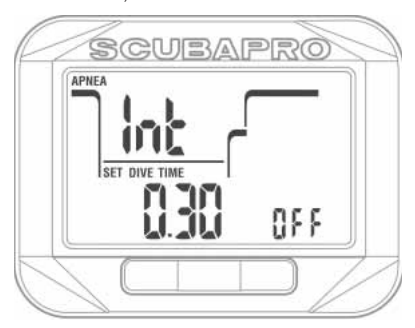

#### 1.4.4 Réglage de l'avertissement d'intervalle de surface (« Surface Interval alarm »)

En appuyant sur le bouton SEL pour entrer dans ce menu, la durée de l'intervalle de surface clignote. En appuyant à gauche ou à droite, vous pouvez sélectionner l'intervalle choisi entre 15 secondes et 10 minutes. Lorsque vous appuyez sur SEL, la fonction clignote et vous pouvez choisir « On » ou « Off » en appuyant à droite ou à gauche. En appuyant sur le bouton SEL, la valeur est confirmée.

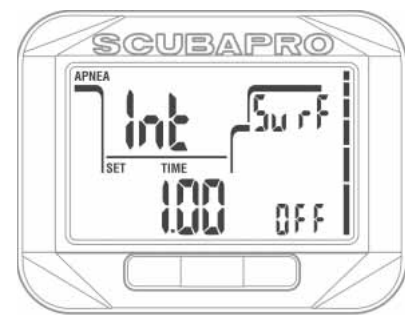

#### 1.4.5 Réglage de l'alarme inférieure de fréquence cardiaque (« Low HR alarm »)

Lors d'une plongée en apnée, une fréquence cardiaque basse favorise une faible consommation d'oxygène, et par conséquent permet des immersions plus longues. Cependant, un pouls trop bas en profondeur peut provoquer une perte de conscience, et est donc dangereux. Lorsque vous appuyez sur SEL pour entrer dans ce menu, l'alarme de fréquence cardiaque basse clignote. En appuyant à gauche ou à droite, vous pouvez sélectionner la valeur entre 25 et 100 battements par minute. Lorsque vous appuyez sur le bouton SEL; la fonction clignote. En appuyant à droite ou à gauche, vous pouvez choisir « on » ou « off ». En appuyant sur le bouton SEL, la valeur est confirmée.

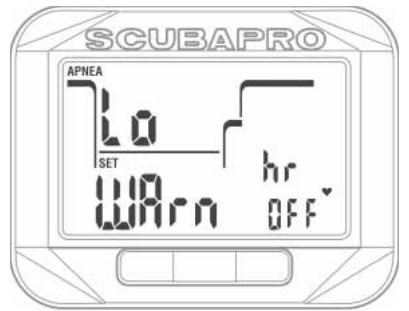

#### 1.4.6 Réglage de l'alarme de vitesse de remontée (« Ascent Speed Alarm »)

Si vous appuyez sur SEL pour entrer dans ce menu, la vitesse de remontée clignote. En appuyant à gauche ou à droite, vous pouvez sélectionner la valeur entre 0,1 et 5,0 mètres par seconde (1 à 15 pieds par seconde). Lorsque vous appuyez sur le bouton SEL; la fonction clignote. En appuyant à droite ou à gauche, vous pouvez choisir « on » ou « off ». En appuyant sur le bouton SEL, la valeur est confirmée.

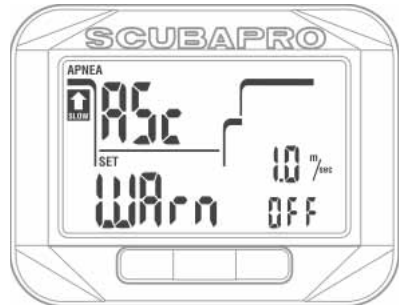

#### 1.4.7 Réglage de la densité de l'eau (« Water Density »)

Lors de la plongée en apnée, la profondeur exacte est une valeur importante. Pour obtenir une lecture parfaitement précise, vous devez sélectionner la densité exacte de l'eau. La densité dépend de la température de l'eau et de sa salinité (teneur en sel).

Quelques densités approximatives de l'eau à 20 °C/68 °F :

- L'eau océanique fait environ 1,025 kg/litre.
- L'eau de la Méditerranée fait environ 1,027 kg/litre.
- L'eau de la Mer Rouge fait environ 1,029 kg/litre.
- L'eau de la Mer Noire fait environ 1,012 kg/litre.
- L'eau de la Mer Baltique fait environ 1,004 kg/litre.
- L'eau douce (lac, carrière) a une densité d'environ 1,000 kg/litre.

Lorsque vous appuyez sur SEL pour entrer dans ce menu, la densité de l'eau clianote. En appuyant à gauche ou à droite, vous pouvez sélectionner la valeur entre 1,000 et 1,050 par incréments de 0,001. En appuyant sur le bouton SEL, la valeur est confirmée.

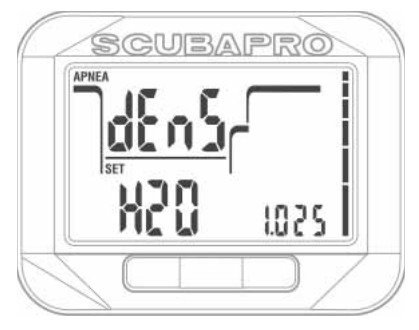

#### 1.5 Régler le chronomètre pour la plongée

Il y a de nombreuses situations au cours d'une plongée où un simple chronomètre est utile, indépendant du temps en plongée. Par exemple pour des activités chronométrées telles que des courses, des missions spéciales etc.

Square dispose d'un chronomètre intégré en mode plongée « SCUBA », **qui doit être configuré dans ce menu avant la plongée**. Si vous appuyez sur SEL pour entrer dans ce menu, la fonction clignote. En appuyant à droite ou à gauche, vous pouvez choisir entre « up » (plus), « dn » (moins) ou « off » (désactivé). Lorsque vous appuyez sur SEL, le chronomètre

clignote et vous pouvez le régler de 5 secondes à 99 minutes et 55 secondes par incréments de 5 secondes, en appuyant à gauche ou à droite. Si vous appuyez sur SEL, la valeur est confirmée.

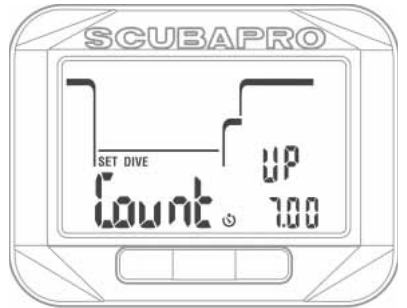

### 1.6 Sélection de l'algorithme

Vous pouvez choisir de faire fonctionner Square dans les modes plongée autonome (« SCUBA »), profondimètre (« GAUGE ») et apnée (« APNEA »). Lorsque Square n'a pas été immergé depuis un certain temps. l'affichage est le suivant :

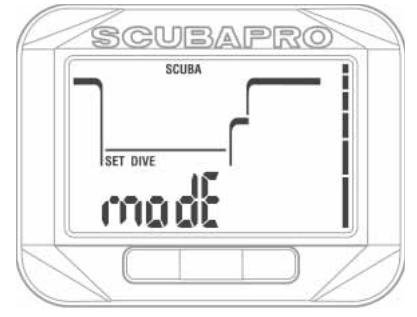

**Dans la mesure où les modes Profondimètre et Apnée ne suivent pas la saturation des tissus, il y a un intervalle de blocage de 48 h entre la dernière plongée en modes Profondimètre ou Apnée et le moment où il redevient possible de passer en mode Plongée autonome « SCUBA »**.

Après une plongée (« SCUBA »), la limitation qui empêche de changer de mode est effective jusqu'à ce que la désaturation soit terminée.

Sur l'écran de Square qui est montré ci-dessous, une plongée a été effectuée en mode apnée, et le verrouillage (« NO CHANGE ») sera encore actif pendant 47 heures.

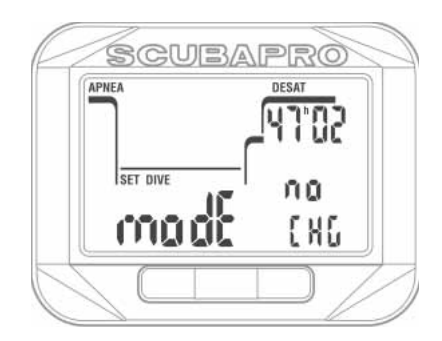

Si vous décidez de changer de mode avant un intervalle de 48 h ou que la désaturation complète soit terminée, vous devez aller dans le menu de réinitialisation de la désaturation, et la remettre à zéro manuellement.

Si vous appuyez sur SEL pour entrer dans ce menu, le mode clignote. En appuyant à gauche ou à droite, vous allez pouvoir choisir entre les modes plongée (« SCUBA »), profondimètre (« GAUGE ») et apnée (« APNEA »). En appuyant sur le bouton SEL, le réglage est confirmé.

### 1.7 Activation de la mesure de fréquence cardiaque (HR)

Lorsque vous appuyez sur SEL pour entrer dans ce menu, la fonction de fréquence cardiaque clignote et en appuyant à droite ou à gauche vous pouvez sélectionner « on » ou « off ».

En appuyant sur le bouton SEL, le réglage est confirmé.

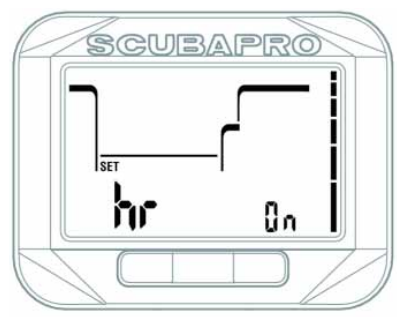

### **2. UTILISER SQUARE COMME ORDINATEUR DE PLONGÉE**

Square est un ordinateur de plongée complet, capable d'effectuer des calculs de décompression multigaz, des calculs de vitesse de remontée, ainsi que de donner des avertissements. Son carnet de plongée peut enregistrer environ 50 heures de profils de plongée, avec une fréquence d'échantillonnage de 4 secondes. Au cours de la plongée, il affiche la profondeur, le temps en plongée, l'état de décompression, la température de l'eau et bien d'autres choses encore. En surface, après une plongée, il affiche le temps de désaturation restant, le temps d'interdiction de vol, l'intervalle de surface et les plages d'altitude interdites.

### 2.1 Plonger avec Square

Les fonctions des boutons au cours de la plongée sont résumées dans le tableau cidessous.

Notez que Square peut être réglé sur trois modes de plongée différents : plongée (« SCUBA »), profondimètre (« GAUGE ») et apnée (« APNEA »). Du fait du fonctionnement qui change d'un mode à l'autre, les boutons ont également des fonctions différentes.

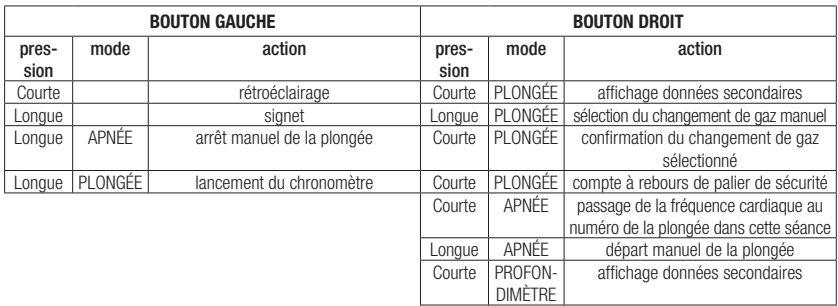

# **2.2 Plongée en altitude<br>22.1 Plages d'altitude, avertis**

#### Plages d'altitude, avertissements d'altitude et temps d'interdiction de vol après une plongée

Monter en altitude est d'une certaine façon similaire à remonter en fin de plongée : vous exposez votre corps à une pression partielle d'azote plus faible, et par conséquent vous commencez à rejeter des gaz. Après une plongée, du fait de la charge d'azote supérieure qui se trouve dans votre corps. même le simple fait d'atteindre une altitude par ailleurs négligeable est susceptible de provoquer un accident de décompression. Par conséquent. Square vérifie la pression ambiante et l'utilise pour évaluer votre charge et votre rejet de l'azote. Si Square remarque une chute de pression ambiante qui n'est pas compatible avec votre charge actuelle en azote, il activera une alarme pour vous avertir de cette situation potentiellement dangereuse. Square affiche les symboles d'interdiction de vol (« No fly »), d'interdiction de plongée (« No dive ») et d'avertissement d'altitude sur l'écran principal de l'heure et de la date, tant que ces restrictions s'appliquent. Les durées exactes peuvent être visualisées sur l'écran de désaturation.

Celui-ci s'affiche seulement après une plongée, ou si une modification de plage d'altitude a été détectée.

L'écran de désaturation disparaît après que la désaturation soit terminée. Cet écran affiche le temps de désaturation à droite de la ligne du haut.

L'altitude interdite (altitude que Square a calculée être incompatible avec vos niveaux actuels de saturation d'azote) est affichée à gauche sur la ligne du haut, tant que cette limitation s'applique.

Sur cet écran, Square affiche le temps d'interdiction de vol à gauche de la ligne du bas. La durée d'interdiction de vol (NO FLY)

DIMÈTRE moyenne et départ/arrêt du chronomètre est le temps pendant lequel une exposition à la pression réduite de la cabine d'un avion pourrait provoquer un accident de décompression, ceci est calculé par le modèle de décompression de l'ordinateur de plongée. Si vous appuyez sur SEL alors que l'écran de désaturation s'affiche, vous voyez l'intervalle écoulé depuis la dernière plongée et la valeur en pourcentage du compteur de CNS, sauf si celle-ci est redescendue à 0 %.

Longue | PROFON- | réinitialisation de la mesure de profondeur

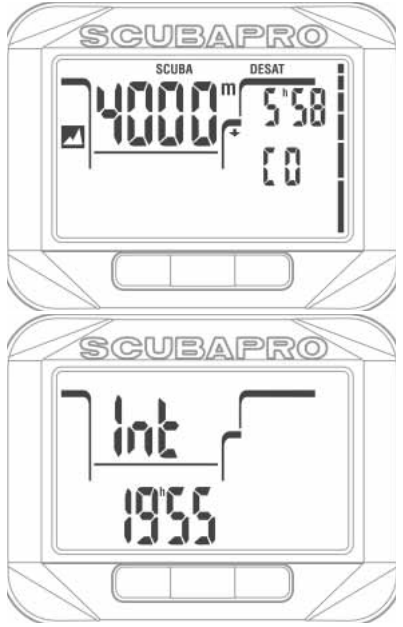

### **AVERTISSEMENT**

Prendre l'avion alors que Square affiche « NO FLY » peut provoquer des blessures graves ou mortelles.

#### *2.2.2 Altitude et algorithme de décompression*

La pression atmosphérique dépend de l'altitude et des conditions météorologiques. C'est une chose importante à prendre en compte pour plonger, parce que la pression atmosphérique qui vous entoure a une influence sur votre absorption et votre élimination d'azote. Au-dessus d'une certaine altitude, l'algorithme de décompression doit changer de manière à prendre en compte les modifications de la pression atmosphérique.

Square divise les altitudes possibles en 5 plages qui figurent sur l'illustration ci-dessous :

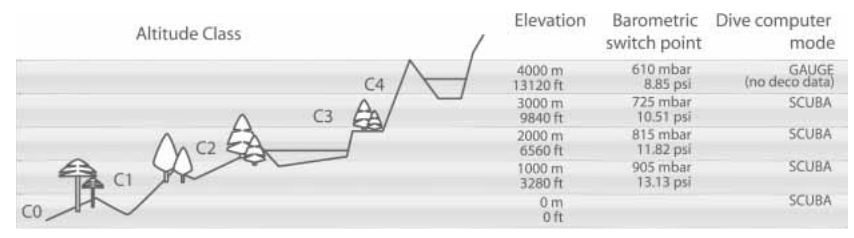

Les plages d'altitude sont définies en termes d'élévation approximative, parce que l'effet des conditions météorologiques peut faire que le point de passage de la pression soit à des niveaux différents.

### **AVERTISSEMENT**

Dans la plage d'altitude 4, Square ne fonctionne qu'en mode profondimètre « GAUGE » (passage automatique depuis le mode plongée).

- *GP NOTE : vous pouvez vérifier votre* plage d'altitude actuelle ainsi que votre altitude an activant l'altimètre. Consultez le chapitre **Vérification de l'altitude** pour savoir comment procéder.
- *NOTE :* Square gère automatiquement l'altitude : il surveille la pression ambiante toutes les 60 secondes et s'il détecte une chute de pression suffisante il procède aux opérations suivantes : il indique la nouvelle plage d'altitude et, si applicable, la plage d'altitude interdite ; il indique le temps de désaturation qui dans ce cas est un temps d'adaptation à la nouvelle pression ambiante. Si une plongée est commencée lors de ce temps d'adaptation, Square la considère comme une plongée successive, puisque le corps contient de l'azote résiduel.

#### 2.2.3 Altitude interdite

Aller en altitude, de même que prendre l'avion après une plongée, expose votre corps à une pression ambiante réduite. D'une façon similaire au temps d'interdiction de vol, Square vous dit quelles plages d'altitude sont sûres après une plongée et lesquelles ne le sont pas. Si vous devez passer en voiture par un col de montagne pour rentrer chez vous après une plongée, il peut être très important de posséder ces informations.

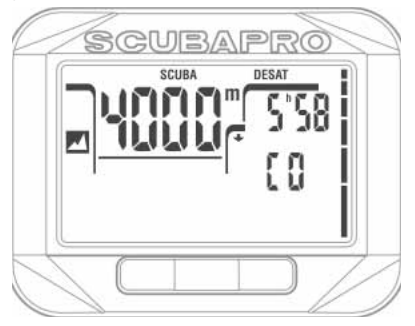

Les altitudes interdites sont celles qui sont au-dessus de la plage indiquée sur l'affichage de la désaturation. Sur l'exemple ci-dessus, le plongeur ne doit pas monter à des altitudes supérieures à 4000 m.

Square dispose d'une alerte d'altitude : si vous atteignez une altitude qui, selon son algorithme, est incompatible avec vos niveaux actuels d'azote résiduel, il vous avertira à l'aide d'une alerte d'altitude.

#### 2.2.4 Plongées avec palier de décompression dans les lacs de montagne

De manière à garantir une décompression optimale même aux altitudes les plus hautes, le palier de décompression de 3 m/10 pieds est divisé en un palier à 4 mètres/13 pieds et un palier à 2 mètres/7 pieds pour les plages d'altitude 1, 2 et 3. Si la pression atmosphérique est inférieure à 610 mbars (altitude supérieure à 4000 mètres/13300 pieds), aucun calcul de décompression n'est effectué par Square (mode profondimètre « GAUGE » automatique). De plus, le planificateur de plongée n'est pas disponible pour cette plage d'altitude.

#### 2.3 Avertissement « No dive » après une plongée

Si Square détecte une situation de risque accru (due à la possible accumulation de microbulles lors de plongées précédentes, ou à un taux de CNS O2 supérieur à 40 %), le symbole **NO DIVE** apparaît sur l'affichage, pour vous déconseiller d'entreprendre une autre plongée juste après.

L'intervalle de temps suggéré pendant lequel vous devez attendre avant d'effectuer une autre plongée est indiqué sur le planificateur.

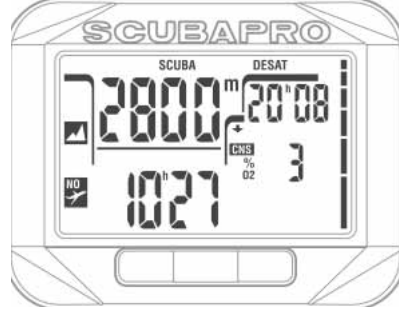

Vous ne devez pas entreprendre une plongée tant que l'avertissement «No-dive» est affiché sur l'écran de l'ordinateur. Si l'avertissement est déclenché par l'accumulation de microbulles (et non par une CNS  $O<sub>2</sub>$ supérieure à 40 %) et que vous plongez tout de même, vous aurez des temps inférieurs de plongée sans palier ou des temps de décompression plus longs. De plus, la durée de l'avertissement de microbulles à la fi n de la plongée peut augmenter considérablement.

### 2.4 SOS

Si vous restez au-dessus d'une profondeur de 0,8 mètre/3 pieds pendant plus de 3 minutes,

sans observer un palier de décompression prescrit, Square se met en mode **SOS**. Une fois en mode **SOS**, Square va se bloquer et sera inutilisable comme ordinateur de plongée pendant 24 heures. S'il est utilisé pour plonger dans les 24 heures après s'être mis en mode **SOS**, il passera automatiquement en mode Profondimètre (« GAUGE ») et ne donnera plus d'informations relatives à la décompression.

### **AVERTISSEMENT**

Le non-respect d'un palier de décompression obligatoire pourrait provoquer des blessures graves ou mortelles.

Des blessures sérieuses ou mortelles peuvent survenir si un plongeur ne se fait pas immédiatement soigner au cas où des signes ou des symptômes d'accident de décompression se produisent après une plongée Ne replongez pas pour traiter les symptômes

d'un accident de décompression Ne plongez pas lorsque l'ordinateur est en mode **SOS**.

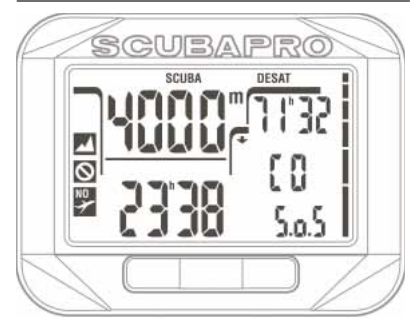

L'affichage montre les mêmes informations qu'en présence d'une désaturation résiduelle, mais la ligne du bas indique « SOS » à droite.

*2.4.1 Réinitialisation de la désaturation*  Square vous permet de remettre à zéro la désaturation calculée par l'ordinateur. Toutes les informations de saturation des tissus relatives à une plongée récente seront remises à zéro et l'ordinateur considérera la plongée suivante comme une plongée simple (non successive). Cela est utile lorsque l'ordinateur est prêté à un autre plongeur qui n'a pas plongé dans les dernières 48 heures. La manière de procéder à une réinitialisation de la désaturation est expliquée au chapitre : **Réglages des gaz, réinitialisation de la désaturation**.

*NOTE :* après une réinitialisation de la désaturation, le passage entre les modes : Profondimètre (« Gauge »), Apnée (« Apnea ») et Plongée (« Scuba ») est immédiatement possible. Cependant, dans la mesure où les modes Profondimètre et Apnée ne suivent pas la charge de vos tissus en azote, il est conseillé de suivre les intervalles initiaux prescrits entre les changements de mode.

### **AVERTISSEMENT :**

Plonger après avoir réinitialisé la désaturation est extrêmement dangereux et peut provoquer des blessures graves ou mortelles. Ne réinitialisez pas la désaturation si vous n'avez pas une raison valable de le faire.

*NOTE :* retirer et remplacer la pile ne réinitialisera pas la désaturation. Square enregistre les informations de saturation des tissus dans une mémoire non volatile. Pendant le temps que l'ordinateur passe sans pile, le calcul de désaturation est gelé et reprend là où il avait été arrêté dès qu'une nouvelle pile est mise en place.

#### 2.5 Plonger avec du Nitrox ou un autre mélange gazeux de décompression

Nitrox est le terme utilisé pour décrire les gaz respiratoires faits de mélanges oxygène-azote avec un pourcentage d'oxygène supérieur à 21 % (air). Du fait que le Nitrox contient moins d'azote que l'air, il y a moins de charge d'azote dans le corps du plongeur à une profondeur définie, comparativement à l'air.

Cependant, l'augmentation de la concentration en oxygène dans le Nitrox implique une augmentation de la pression partielle d'oxygène dans le mélange respiratoire pour une profondeur égale. À des pressions partielles supérieures à la pression atmosphérique, l'oxygène peut avoir des effets toxiques sur le corps humain. Ceux-ci peuvent être regroupés en deux catégories : Les effets soudains dus à une pression partielle d'oxygène supérieure à 1,4 bar. Ils ne sont pas liés à la durée de l'exposition à une haute pression partielle d'oxygène, et peuvent varier en termes de niveau exact de la pression partielle à laquelle ils se produisent. Il est couramment admis que des pressions partielles allant jusqu'à 1,4 bar sont tolérables, et plusieurs organismes de formation admettent des pressions partielles d'oxygène allant jusqu'à 1,6 bar.

Les expositions longues à des pressions partielles d'oxygène supérieures à 0,5 bar du fait de plongées successives ou longues peuvent affecter le système nerveux central, provoquer des dommages aux poumons et aux autres organes vitaux. Les expositions longues peuvent avoir des conséquences graves sur le système nerveux central, ainsi que des effets moins dangereux de toxicité pulmonaire à long terme.

Square traite les effets d'une ppO<sub>2</sub> élevée et d'une longue exposition de la manière suivante :

Contre les effets soudains : Square déclenche une alarme de MOD suivant une valeur de ppO<sub>2</sub>max définie par l'utilisateur. Lorsque vous indiquez la concentration en oxygène pour la plongée, Square affiche la MOD correspondant à la ppO<sub>2</sub>max définie. La valeur par défaut de la ppO<sub>2</sub>max, réglée en usine, est de **1,4 bar**. Cela peut être réglé selon vos préférences entre **1,0** et **1,6 bar**. Elle peut aussi être désactivée (sur « **OFF** »). Veuillez vous reporter à la section **Réglages des gaz** pour avoir plus d'informations sur la manière de changer ce réglage.

Contre les effets d'une exposition de longue durée : Square « surveille » l'exposition au moyen du compteur de CNS O<sub>2</sub>. À des niveaux de 100 % et plus, il y a un risque d'effets liés à une exposition longue, par conséquent Square activera une alarme lorsque ce niveau de CNS O<sub>2</sub> est atteint. Square peut aussi vous avertir lorsque le niveau de CNS O<sub>2</sub> atteint 75 % (voir section alarme CNS). Notez que le compteur de CNS O<sub>2</sub> est indépendant de la valeur de ppO<sub>2</sub>max réglée par l'utilisateur.

Le compteur de CNS O<sub>2</sub> augmente lorsque la pression partielle d'oxygène est supérieure à 0,5 bar, et diminue lorsque la pression partielle d'oxygène est inférieure à 0,5 bar. Par conséquent, lorsque vous respirez de l'air en surface vous diminuerez toujours le compteur de CNS O<sub>2</sub>. Pendant la plongée, la profondeur à laquelle 0,5 bar est atteint pour les différents mélanges gazeux est la suivante :

- Air : 13 m/43 pieds<br>32 % : 6 m/ 20 pieds
- 32 % : 6 m/ 20 pieds<br>36 % : 4 m/13 pieds
- 4 m/13 pieds
- *P* NOTE : la concentration en O<sub>2</sub> du gaz d peut être réglée à une valeur uniquement supérieure à la concentration en  $O_2$  du gaz 1.<br>Square exige que les MOD Square exige que les des gaz 1 et d soient distantes d'au moins 3 m/10 pieds. Le réglage de la valeur de la ppO<sub>2</sub>max sur « *OFF* » ne s'applique qu'au gaz *1*.

Le gaz *d* est toujours limité à une valeur maximale de la ppO<sub>2</sub>max de **1,6 bar**. Pour les concentrations en oxygène de 80 % et plus, la ppO<sub>2</sub>max est fixée à **1,6 bar** et ne peut pas être modifiée. La MOD du gaz *d* est la profondeur de passage de ce gaz. C'est ce que Square utilise pour ses calculs, alarmes et points de passage suggérés d'un gaz à un autre. Lorsque vous plongez avec plus d'un mélange gazeux, la fonction de temps de réinitialisation Nitrox (décrite à la section 2.3.5) a les effets suivants : Le gaz *1* est réglé sur 21 % Le gaz *d* est réglé sur *« OFF »*

#### 2.5.1 Plongée avec plus d'un mélange gazeux

Square est équipé de l'algorithme ZH-L8 ADT MB PMG. PMG signifie « Predictive Multi Gas », ce qui veut dire que lorsque vous programmez plus d'un mélange gazeux, Square prédira le passage au gaz à plus haute concentration en oxygène à la profondeur que vous avez spécifiée, et vous offre à tout moment un schéma de décompression qui inclut les deux mélanges gazeux que vous avez programmés. En d'autres mots, vous avez toutes les informations à tout moment de la plongée concernant les gaz supplémentaires que vous avez avec vous. En même temps, Square peut aussi vous montrer ce que serait le schéma de décompression si vous deviez finir la plongée avec seulement le mélange gazeux que vous êtes en train de respirer, afin que vous sovez préparé au cas où quelque chose ne se passerait pas comme prévu.

### **AVERTISSEMENT :**

Plonger avec deux mélanges gazeux représente un risque beaucoup plus important que de plonger avec un seul mélange, et les erreurs du plongeur peuvent aboutir à des blessures graves ou mortelles.

Lors de plongées avec deux mélanges gazeux, faites bien attention à toujours respirer dans la bouteille à partir de laquelle vous vouliez vraiment respirer. Respirer avec une haute concentration en oxygène à une profondeur inadaptée peut vous tuer. Marquez tous vous détendeurs et vos bouteilles afin de ne pas pouvoir les confondre quelles que soient les circonstances.

Avant chaque plongée et après avoir changé de bouteille, assurez-vous que chaque mélange gazeux est positionné sur la valeur correcte pour la bouteille correspondante.

Faites en sorte de recevoir une formation adéquate et de disposer des certifications adaptées à la plongée multigaz avant de la pratiquer.

Square vous permet d'utiliser jusqu'à deux mélanges gazeux pendant la plongée (air et Nitrox seulement) Les deux mélanges sont appelés **1** et **d**, et leur pourcentage d'oxygène doit être croissant.

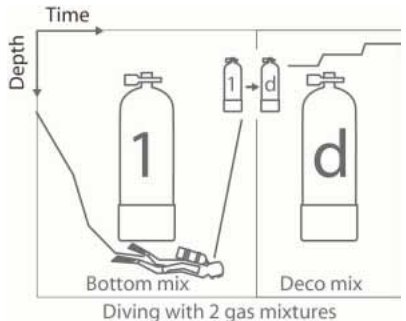

#### *2.5.1.1 Changement de mélange gazeux lors de la plongée*

Lors de la phase de remontée, lorsque vous atteignez une profondeur correspondant à la MOD du **gaz d**, Square vous suggère d'effectuer un changement de gaz. Un son se fait entendre, et le texte **« gas d »** commence à clignoter. Vous avez 30 secondes pour répondre à ce message, faute de quoi Square va considérer que le gaz **d** ne sera pas utilisé, et adapte le programme de décompression en fonction de cela. Pour confirmer le passage au second gaz, **appuyez sur SEL.**

*NOTE :* commencez à respirer dans la bouteille avec le nouveau mélange gazeux avant de confirmer le changement :

### **AVERTISSEMENT :**

Vérifiez bien que ne vous trompez pas de mélange gazeux. Une telle erreur pourrait aboutir à des blessures sérieuses ou mortelles.

Une fois que vous avez confirmé le passage, le texte **« Gas d »** (gaz d) reste affiché sur l'écran.

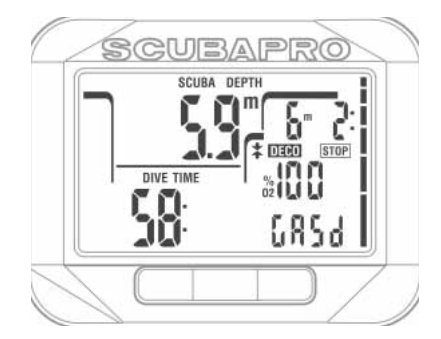

#### *2.5.1.2 Revenir à un mélange gazeux qui a une plus faible concentration en oxygène*

Il existe des situations où vous devez revenir au gaz **1** depuis le **gaz** d. Cela peut par exemple se produire au cas où vous voudriez redescendre au-dessous de la MOD du **gaz**  d, ou si vous avez épuisé le gaz **d** au cours de la décompression. Dans ce cas, vous pouvez manuellement initier le changement de gaz en **appuyant** sur le bouton SEL. Square affiche le texte **« gas 1 »** en clignotant. **Appuyez sur**  le bouton SEL pour confirmer le passage. Square va afficher le texte « Gas 1 » (gaz 1), et adapter le schéma de décompression en fonction de cette situation.

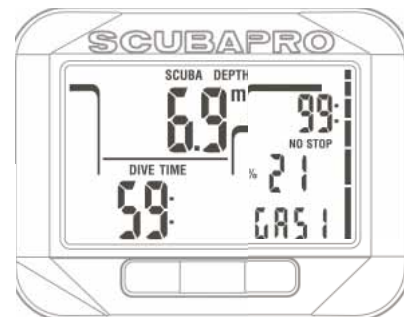

#### *2.5.1.3 Changement de gaz non effectué à la profondeur programmée*

Si vous ne confirmez pas le passage au gaz **d** dans les 30 secondes après que Square l'ait suggéré, le gaz **d** est supprimé des calculs de décompression, et le schéma est adapté en conséquence, c'est-à-dire en fonction du fait que vous allez finir la plongée avec seulement le gaz **1**.

 NOTE : si, après que Square ait changé le programme de décompression pour rendre compte du changement de gaz qui n'est pas effectué, vous descendez de nouveau sous la MOD pour le gaz *d*, Square réintroduit celuici dans ces calculs et le programme de décompression est modifié en conséquence.

#### *2.5.1.4 Changement de gaz tardif*

Vous pouvez revenir sur un passage à un mélange de gaz programmé à n'importe quel moment, en sélectionnant le gaz manuellement. **Appuyer sur** le bouton SEL lance la procédure de changement de gaz. Square va afficher le texte « Gas d » (gaz d) et sa MOD, en clignotant. Cela vous aide à vérifier que vous êtes en train de passer à un gaz sûr. **Appuyez sur le bouton SEL** pour confirmer le passage. Square va afficher le texte « Gas d » (gaz d) sans clignoter, et adapter le schéma de décompression en fonction de cette situation.

#### *2.5.1.5 Changement manuel de gaz à une profondeur plus importante que sa MOD*

Il peut y avoir des situations où vous n'avez pas d'autre choix que de passer à un mélange gazeux, bien que vous soyez plus bas que la MOD pour ce mélange. Square ne vous empêche pas de le faire, mais l'alarme MOD se déclenche immédiatement. **Appuyer** le bouton SEL lance la procédure de changement de gaz. Square va afficher le texte « **Gas d** » (gaz d) en clignotant. Cela vous aide à vérifier que vous êtes en train de passer à un gaz sûr. **Appuyez sur le bouton SEL** pour confirmer le passage.

#### *2.5.1.6 Immersion en-dessous de la MOD après un changement de gaz*

Si, après être passé au gaz d, vousredescendez au-dessous de la MOD de ce gaz par inadvertance, l'alarme de MOD se déclenche immédiatement. Vous devez soit revenir au gaz 1, soit remonter au-dessus de la MOD du gaz **d**.

#### 2.6 Avertissements et alarmes

Square peut vous alerter en cas de situation potentiellement dangereuse par des avertissements et des alarmes. **Vous ne pouvez modifier les réglages des avertissements et alarmes que par l'interface de votre PC**.

### **AVERTISSEMENT :**

Les avertissements représentent des situations qui demandent l'attention du plongeur, mais les ignorer de présente pas de risque immédiat. C'est à vous de savoir lesquels vous désirez activer et lesquels vous souhaitez désactiver. Les avertissements disponibles sont les suivants :

# **2.6.1 CNS O<sub>2</sub> = 75 %**<br>Square surveille votre

surveille votre consommation d'oxygène par l'intermédiaire du compteur de CNS O<sub>2</sub>. Si la valeur calculée de la CNS O<sub>2</sub> atteint 75 %, Square va émettre une séquence de bips sonores pendant 12 secondes, et la valeur de la CNS  $O<sub>2</sub>$ clignotera en bas à droite. Le clignotement continuera jusqu'à ce que la valeur de la CNS O<sub>2</sub> descende au-dessous de 75%.

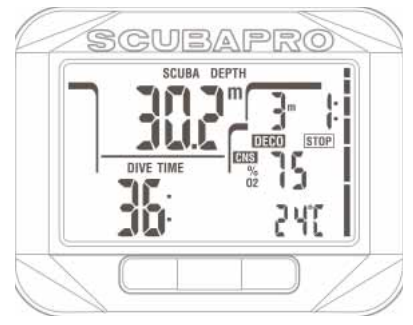

#### 2.6.2 Sans palier = 2 minutes

Si vous voulez éviter de devoir faire un palier de décompression imprévu, Square peut activer un avertissement lorsque le temps sans palier n'est plus que de 2 minutes. Cela s'applique à la fois aux temps sans palier de L0 et de MB (voir chapitre « Plonger avec des niveaux de microbulles » pour plus d'informations). Cela vous permet de commencer à remonter avant de devoir vous trouver dans l'obligation de faire un palier de décompression ou un palier de niveau.

Square émet une séquence de bips sonores pendant 12 secondes, et le temps de plongée sans palier restant va clignoter. Le clignotement va continuer jusqu'à ce que vous remontiez suffisamment pour que le temps sans palier augmente jusqu'à 3 minutes, ou jusqu'à ce que Square entre en mode plongée avec décompression.

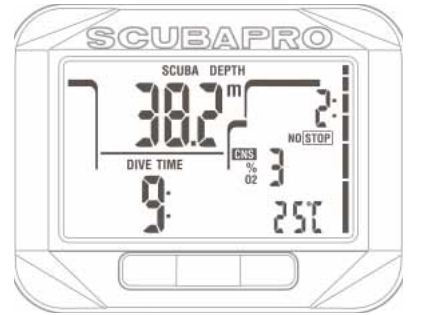

#### 2.6.3 Passage en mode plongée avec décompression

Square peut activer un avertissement lorsque le premier palier de décompression devient obligatoire. Cela alerte le plongeur sur le fait qu'une remontée directe vers la surface n'est plus possible. Cet avertissement ne s'applique qu'aux plongées effectuées lorsque l'ordinateur est réglé sur L0.

Square émet une séquence de bips sonores, et le symbole « DECO STOP » (palier de décompression) clignote, ces deux choses durant 12 secondes, lorsque la plongée sans palier prend fin et qu'un palier obligatoire (L0) est requis avant de rejoindre la surface.

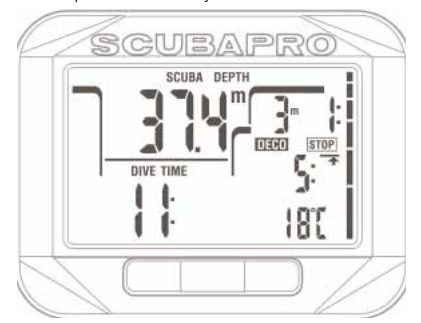

#### 2.6.4 Début paliers de niveau

Lorsque vous plongez avec un niveau de microbulles (MB) différent de L0, Square peut vous avertir lorsque vous n'êtes plus en phase de plongée sans palier de microbulles. Voir la section **2.7.5** Plongée avec niveaux de MB pour plus d'informations sur la plongée avec les niveaux de microbulles. Square émet une séquence de bips sonores, et le symbole « STOP » (palier) clignote, ces deux choses durant 12 secondes, lorsque la plongée sans palier de MB (microbulles) prend fin et qu'un palier de niveau obligatoire est requis avant de rejoindre la surface.

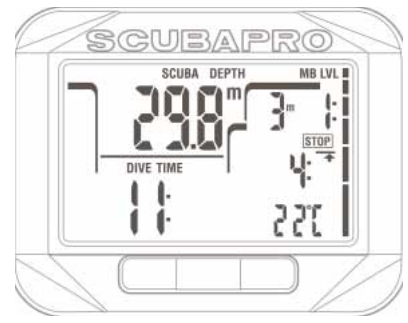

#### 2.6.5 L0 sans palier = 2 minutes en plongeant avec un niveau de MB

Lorsque vous plongez avec un niveau de MB supérieur à L0, les informations L0 ne sont pas directement visibles sur l'affichage (bien qu'elles soient accessibles comme informations alternatives). Vous pouvez choisir que Square vous avertisse lorsque la durée restant sans palier pour L0 atteint 2 mn, lorsque vous plongez avec un niveau de MB actif supérieur à L0.

Square émet une séquence de bips sonores et le symbole « MB LVL » clignote, ces deux choses durant 12 secondes, lorsque le temps restant sans palier pour L0 atteint 2 minutes, alors que vous plongez en ayant activé un niveau de microbulles supérieur à L0.

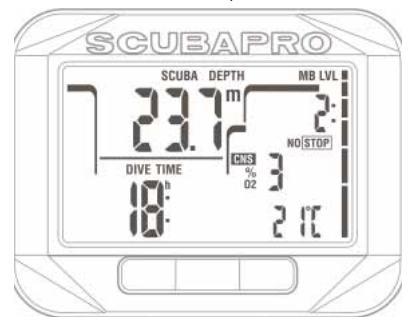

#### 2.6.6 Passer en mode palier de décompression en plongeant avec un niveau de MB

Lorsque vous plongez avec un niveau de MB supérieur à L0, les informations L0 ne sont pas directement visibles sur l'affichage (bien qu'elles soient accessibles comme informations alternatives). Vous pouvez choisir que Square vous avertisse lorsque vous allez entrer dans une phase exigeant de respecter des paliers de décompression, alors que vous plongez avec un niveau de MB supérieur à L0. Square émet une séquence de bips sonores et le symbole « DECO STOP » clignote, ces deux choses durant 12 secondes, lorsque le temps restant sans palier pour L0 est achevé, alors que vous plongez en ayant activé un niveau de microbulles supérieur à L0.

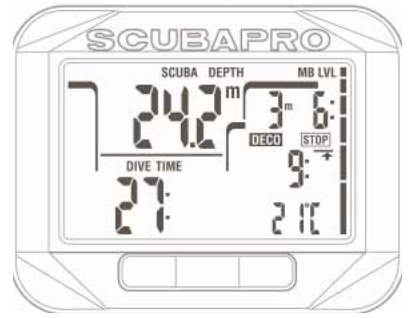

Les alarmes ne peuvent pas être désactivées parce qu'elles se déclenchent dans des situations qui exigent une attention immédiate du plongeur. Il y a cinq alarmes différentes :

### **AVERTISSEMENT :**

- Lorsque vous êtes en mode Profondimètre, tous les avertissements et toutes les alarmes sont sur **OFF** (désactivés), en dehors de l'alarme de pile faible.
- **Lorsque Square est réglé sur le mode « SOUND OFF » (son désactivé), toutes les alarmes sonores et tous les avertissements sonores sont désactivés**.

#### 2.6.7 Vitesse de remontée

Lorsque vous remontez pendant une plongée, la pression qui vous entoure diminue. Si vous remontez trop rapidement, la diminution de pression qui en résulte pourrait provoquer la formation de microbulles. Si vous remontez trop lentement, l'exposition continue à une forte pression ambiante fait que vous allez continuer à charger d'azote certains ou tous vos tissus. Par conséquent, il y a une vitesse de remontée idéale qui est suffisamment lente pour minimiser la formation de microbulles, mais suffisamment rapide pour réduire l'effet de l'accumulation continue des gaz de vos tissus. La diminution de pression que le corps peut tolérer sans formation significative de microbulles est plus importante en profondeur qu'elle ne l'est en eau peu profonde : le facteur important n'est pas la diminution de pression en elle-même, mais plutôt la proportion de la chute de pression par rapport à la pression ambiante. Cela signifie que la vitesse de remontée idéale en profondeur est plus rapide qu'elle ne l'est en eaux peu profondes.

De ce fait, Square utilise une vitesse de remontée idéale variable : elle varie entre 7 et 20 m/min (23 à 66 pieds/min), les chiffres réels en fonction de la plage de profondeur sont indiqués sur le graphique ci-dessous.

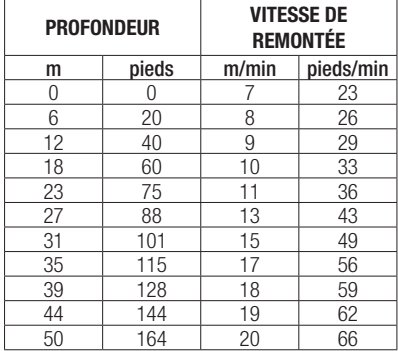

Si la vitesse de remontée est supérieure à 110 % de la valeur idéale, le message **SLOW** (ralentir) apparaît. Pour les vitesses de remontée supérieures à 140 %, le symbole « **SLOW** » (ralentir) clignote.

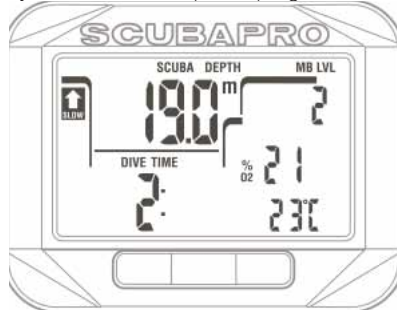

Square déclenche aussi une alarme sonore en cas de vitesse de remontée dépassant 110 % : l'intensité de l'alarme augmente proportionnellement au degré de dépassement de la vitesse idéale de remontée.

Dans le cas d'une remontée rapide. Square peut demander un palier de décompression même à l'intérieur de la phase de plongée sans palier, du fait du danger de formation de microbulles.

Une remontée rapide depuis une grande profondeur peut provoquer une plus grande saturation des tissus et une augmentation à la fois du temps de décompression et du temps total de remontée. À faible profondeur, une remontée lente peut raccourcir la durée de la décompression. Des vitesses de remontée excessives pendant des périodes longues seront indiquées dans le carnet de plongée.

### **AVERTISSEMENT :**

La vitesse de remontée idéale ne doit pas être dépassée à aucun moment parce que cela peut provoquer des microbulles dans la circulation artérielle, pouvant provoquer des blessures graves ou mortelles

Les alarmes persistent aussi longtemps que la vitesse de remontée est de 110 % ou plus de la vitesse idéale de remontée.

#### $2.6.8$   $MOD/ppO<sub>2</sub>$

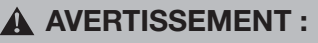

- La MOD ne doit pas être dépassée. Ne pas tenir compte de l'alarme peut mener à un empoisonnement à l'oxygène.
- Dépasser une pp0, de 1,6 bar peut provoquer des convulsions soudaines provoquant des blessures graves ou mortelles.

Si vous dépassez la MOD, la profondeur va clignoter et la MOD est affichée sur la ligne du bas, pour que vous puissiez voir de combien vous l'avez dépassée. De plus, Square émet continuellement un bip. Le clignotement de la valeur de la profondeur et le bip continuent tant que votre profondeur est plus importante que la MOD.

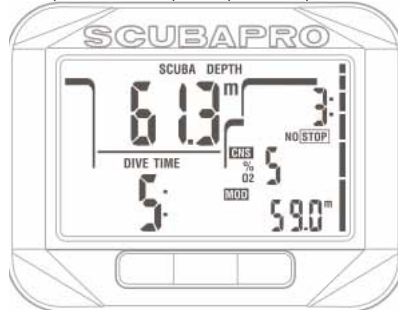

#### 2.6.9 CNS  $O_2 = 100\%$

### **AVERTISSEMENT :**

Lorsque la CNS  $0$ , atteint 100 %, il y a un danger de toxicité de l'oxygène. Commencez la procédure d'achèvement de la plongée.

Square surveille votre consommation d'oxygène par l'intermédiaire du compteur de CNS O<sub>2</sub>. Si la valeur calculée de la CNS O<sub>2</sub> atteint 100%, Square va émettre une séquence de bips sonores pendant 12 secondes, et la valeur de la CNS  $O<sub>2</sub>$ clignotera en bas à droite. Le clignotement continuera jusqu'à ce que la valeur de la CNS O<sub>2</sub> descende au-dessous de 100 %.

Le signal sonore se répète pendant 5 secondes à des intervalles de 1 minute, après sa première apparition, et ce tant que la valeur de la CNS O2 reste à 100 % ou au-dessus, ou jusqu'à ce que la ppO<sub>2</sub> chute au-dessous de 0,5 bar (voir au chapitre **« Plonger avec du Nitrox un un autre gaz de décompression »** une liste des profondeurs auxquelles la ppO<sub>2</sub> est égale à 0,5 bar pour certains mélanges Nitrox particuliers).

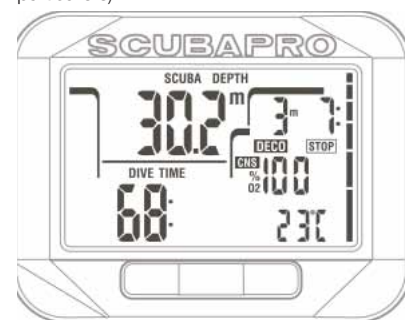

#### 2.6.10 Alarme d'omission de palier de décompression

### **AVERTISSEMENT :**

Le non-respect d'un palier de décompression obligatoire pourrait provoquer des blessures graves ou mortelles.

Si, en présence d'un palier de décompression requis, vous remontez de plus de 0,5 m/2 pieds au-dessus de la profondeur de ce palier, Square déclenche une alarme : la valeur de la profondeur actuelle et celle du palier requis vont clignoter, et une séquence de bips se fait entendre. Cela continue tant que vous restez à 0,5 m/2 pieds ou plus au-dessus du palier requis.

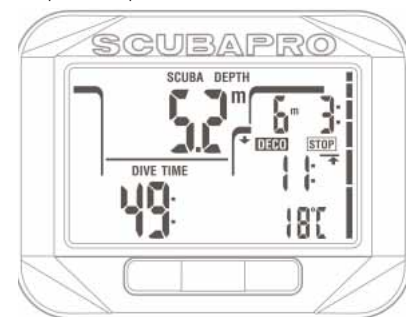

#### 2.6.11 Pile faible

### **AVERTISSEMENT :**

Ne commencez pas à plonger si le symbole de la pile s'affiche à l'écran. L'ordinateur pourrait cesser de fonctionner pendant la plongée, ce qui pourrait provoquer des blessures graves ou la mort.

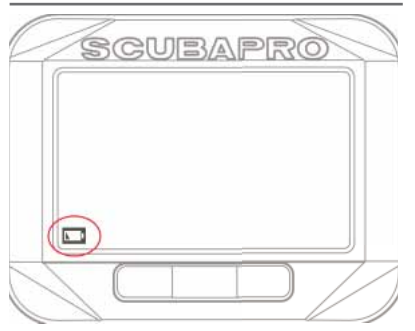

Au cours de la plongée, Square vous avertit en cas de situation précaire de la pile, en affichant un symbole de pile fixe à l'écran. Cela signifie que vous pouvez terminer la plongée mais que vous devrez remplacer la pile une fois que vous serez en surface.

### 2.7 Affichage des informations

Lors de l'immersion, Square commence automatiquement à surveiller la plongée, quel que soit l'état dans lequel il était avant d'être dans l'eau. Les détails des informations qui s'affichent sont indiqués dans les sections suivantes.

Le temps de plongée est affiché en minutes. Si pendant la plongée vous remontez en surface, le temps passé en surface ne sera compté que si vous redescendez en dessous de 0,8 m dans les 5 minutes. Cela vous autorise de brèves périodes d'orientation. Lorsque vous êtes en surface, le temps ne sera pas indiqué comme étant en progression mais il défile en arrière-plan. Aussitôt que vous vous immergez, le décompte de temps reprend, et inclut le temps passé en surface. Si vous passez plus de 5 minutes à une profondeur moins importante que 0,8 m/3 pieds, la plongée sera considérée comme terminée, le carnet de plongée sera fermé et une

immersion ultérieure serait considérée comme repartant de zéro.

Le temps d'immersion maximal affiché est de 199 minutes. Pour les plongées plus longues, le temps de plongée recommence à 0 minute.

Profondeur : la profondeur est indiquée avec une précision de 10 cm en mode métrique. Lorsque la profondeur est affichée en pieds, la précision est toujours de 1 pied. À une profondeur de moins de 0.8 m/3 pieds. l'affichage est « -- ». La profondeur maximale qui soit possible est de 120 m/394 pieds.

Temps restant sans palier : calculé en temps réel et mis à jour toutes les 4 secondes. Le temps restant sans palier maximal affiché est de 99 minutes.

### **AVERTISSEMENT :**

Pendant toutes les plongées, effectuez toujours un palier de sécurité entre 3 et 5 mètres/10 et 15 pieds pendant 3 à 5 minutes, même si aucun palier de décompression n'est requis.

Température: Square affiche la température de l'eau pendant la plongée et la température de l'air lorsqu'il est en surface. Cependant, la température de la peau influence les mesures lorsque vous le portez à votre poignet.

Informations de décompression : lorsque Square calcule la nécessité d'un palier de décompression obligatoire, il affiche la longueur et la profondeur de votre palier le plus profond. Il vous donne aussi le temps total de remontée. Les paliers plus profonds que 27 m/90 pieds et les temps totaux de remontée supérieurs à 99 minutes sont indiqués par « - - ».

Informations de décompression avec un niveau de microbulles = L0 : si vous plongez avec un niveau de MB différent de MB L0, vous pouvez demander à Square d'afficher les informations de décompression correspondant au niveau de calcul de MB pour L0. Pour plus d'informations sur les niveaux de MB, veuillez vous reporter au chapitre « Plongée avec des niveaux de microbulles ».

#### 2.7.1 Affichage de la configuration pendant la plongée

Tout au long de la plongée, Square affiche la profondeur actuelle (à gauche sur la ligne du haut), le temps passé en plongée (ligne du bas à

gauche), et les informations de plongée sans palier ou de décompression (ligne du haut à droite).

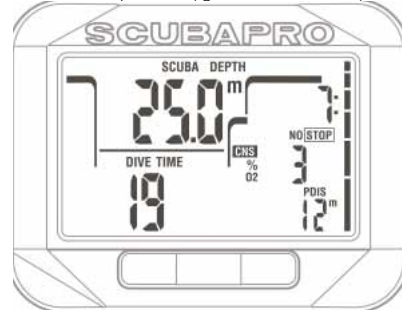

De plus, Square utilise les données de l'affichage secondaire sur les lignes du milieu et du bas. En **appuyant** à droite sur le bouton vous ferez afficher, en séquence :

- 1. Profondeur PDIS (le cas échéant)
- 2. Profondeur maximale (seulement si une remontée de 1 m/3 pieds a été détectée)
- 2. Température de l'eau
- 3. Fréquence cardiaque (si activée)
- 4.  $O<sub>2</sub>$  %
	- a. MOD du gaz actif (si le gaz d est activé)
	- b. Si le gaz 1 est actif, alors seules sont affichées les informations du gaz 1 **et de la remontée sur la ligne du milieu**
	- c. Niveau de MB actif
	- d. Informations de plongée sans palier ou de décompression au niveau L0 (affichées sur la ligne du milieu, seulement en cas de plongée avec un niveau de microbulles différent de L0)
- 5. CNS % si supérieur à 1 %
- 6. Heure du jour **sur la ligne du bas** pendant 5 secondes (température sur la ligne du bas, à droite)

#### 2.7.2 Création de signets

Par un **appui prolongé** sur le bouton « LIGHT », vous pouvez créer autant de signets que vous voulez pour garder trace de moments particuliers de la plongée. Ces signets apparaîtront sur le profil de plongée dans le logiciel LogTRAK.

*NOTE :* si le décompte du chronomètre a été activé, un appui prolongé à gauche le lance.

#### 2.7.3 Compte à rebours de palier de sécurité

Si une profondeur minimale de 10 m/30 pieds a été atteinte pendant la plongée, à une profondeur de 5 m/15 pieds le compte à rebours de palier de sécurité va automatiquement commencer s'il est paramétré pour ce faire, sinon vous pouvez le faire démarrer en appuyant sur le bouton. Si vous descendez au-dessous de 6,5 mètres/20 pieds, le compte à rebours disparaîtra et le temps sans palier est de nouveau affiché. Lorsque vous retournez à 5 mètres/15 pieds, le compte à rebours recommencera s'il est paramétré sur « automatique ». Tant que vous êtes à une profondeur inférieure à 6,5 mètres/20 pieds, et qu'il n'y a pas d'obligations de décompression, par un **appui** sur le bouton à gauche vous pouvez recommencer le compte à rebours manuellement.

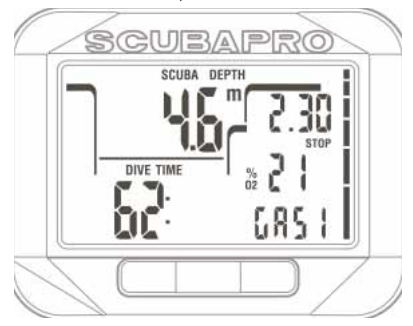

#### 2.7.4 Activation du rétroéclairage

Pour activer le rétroéclairage, appuyez **à gauche**. La durée par défaut du rétroéclairage est de **6 secondes**, mais vous pouvez indiquer la durée que vous choisissez dans le menu des réglages plongée.

Lisez le chapitre **Réglage de la durée du rétroéclairage** pour connaître la procédure à suivre.

 NOTE : notez que l'éclairage n'est pas disponible quand l'avertissement **« BATTERY CHANGE »** (remplacer pile) apparaît.

#### 2.7.5 Plongée avec niveaux de MB.

Les microbulles sont de toutes petites bulles qui peuvent se former dans le corps d'un plongeur lors de n'importe quelle plongée et se dissipent naturellement pendant la remontée et à la surface après une plongée. Les plongées sans palier et le respect des paliers de décompression n'empêchent pas la formation de microbulles dans le système veineux circulatoire. Square a été équipé d'un algorithme amélioré UWATEC, nommé ZH-L8 ADT MB, qui minimise la formation de ces microbulles.

Cet algorithme amélioré permet à l'utilisateur de choisir un niveau de sécurité en plus de l'algorithme standard mondialement connu pour sa sécurité, le ZH-L8 ADT. Il y a cinq niveaux de sécurité supplémentaires (ou niveaux de MB) allant de L1 à L5, L5 étant le plus sûr et L1 étant juste un peu plus sûr que le ZH-L8 ADT standard, désigné ici sous le nom de L0.

Choisir un niveau de MB entre L1 et L5 rend l'algorithme plus sûr, par conséquent le plongeur aura soit des temps de plongée sans palier plus courts, ou des paliers de décompression (désignés par le nom de paliers de niveau) plus profonds et plus longs que lorsqu'il plonge avec L0. Par conséquent le corps soit absorbera moins d'azote (plongées sans palier plus courtes), soit pourra éliminer plus de gaz avant de revenir en surface (plongées avec paliers de niveau). Dans les deux cas le niveau de microbulles présent dans le corps est réduit à la fin de la plongée.

Veuillez vous reporter au chapitre **Réglage**  du niveau de microbulles pour avoir plus d'informations sur le choix d'un niveau de MB.

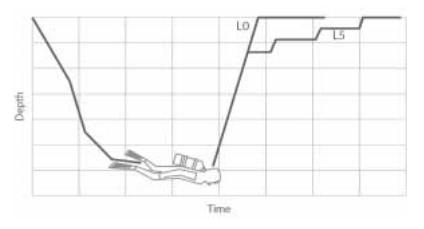

#### 2.7.6 Affichage des informations

Lorsque vous plongez avec un niveau de MB autre que L0, Square effectue toujours les calculs relatifs à L0 en arrière-plan. Pour comprendre la relation entre un niveau de MB choisi et le calcul sous-jacent pour L0, et la manière dont les informations sont affichées, nous allons utiliser l'exemple d'une plongée avec le niveau de MB réglé sur L3 sur l'ordinateur de plongée.

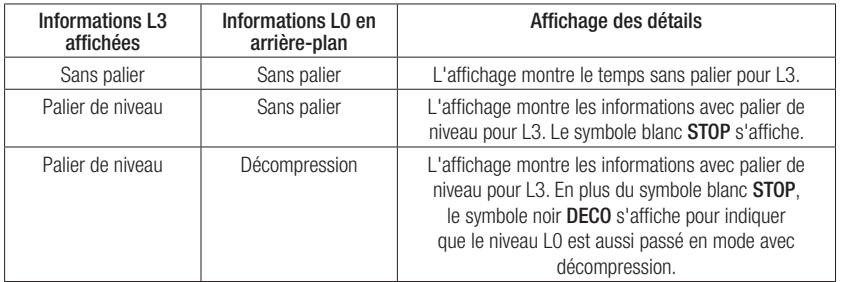

#### 2.7.7 Affichage des informations sous-jacentes de décompression L0

Pendant la plongée, les informations affichées sont toujours relatives au niveau actif de MB. Cependant, les données L0 sous-jacentes sont disponibles dans l'un des champs d'informations alternatifs. Lorsque vous **appuyez à droite** sur le bouton le nombre de fois requis, les informations de L0 seront visibles au lieu des informations du niveau de MB actif pendant 5 secondes, après ce temps elles seront de nouveau remplacées par les informations relatives au niveau actif de MB. Lorsque les informations relatives à L0 sont affichées, le symbole LO s'affiche sur la ligne du milieu. Cela vous permet de voir quel est le temps possible maximum sans palier ou quelles sont les obligations de décompression.

#### 2.7.8 Niveaux de MB en cascade

Lorsque vous plongez avec un niveau de MB, Square effectue tous les calculs relatifs à L0 et à tous les niveaux de MB entre le niveau actuellement actif et L0. Cela permet au plongeur d'avoir la possibilité de commencer avec un niveau de MB donné, mais de passer à un niveau moins prudent au cours de la plongée : si vous commencez la plongée à L4 mais que vous décidez de ne pas faire tous les paliers de L4, vous pouvez redescendre à L3, L2, L1 et jusqu'à L0. Seuls les paliers de décompression relatifs à L0 sont obligatoires et doivent toujours être respectés, par conséquent les paliers calculés pour les niveaux de MB sont recommandés mais pas obligatoires.

#### 2.7.9 Palier de niveau ignoré/ niveau de MB réduit

Si un palier de niveau est requis et que vous remontez de 1,5 mètre/5 pieds ou plus audessus, Square va réduire votre niveau de MB actif jusqu'au suivant qui est compatible avec la profondeur actuelle. Lorsque cela se produit, le nouveau niveau actif de MB est affiché continuellement à l'écran. Il n'est plus possible de terminer la plongée avec le niveau de MB fixé au début de la plongée. Lorsque la profondeur du palier de niveau est la même que celle du palier de décompression, monter de 1,5 m/5 pieds audessus fera descendre Square à L0.

À la fin de la plongée, pendant cinq minutes après avoir atteint la surface, le niveau de MB actif (réduit) est affiché. Après cinq minutes, Square se met en mode surface et revient au niveau de MB préalablement fixé avant la plongée.

#### 2.7.10 Paliers PDI

Square est équipé des paliers intermédiaires dépendant du profil, une innovation déjà présentée sur d'autres ordinateurs de plongée Uwatec.

Les paliers PDI optimisent le rejet des gaz du compartiment le plus rapide, avec un faible gradient en profondeur, qui est calculé à partir du profil actuel.

Après que le profil de plongée ait atteint un niveau pour lequel un palier PDI est recommandé. Square affiche le symbole « PDIS » suivi de la profondeur du palier suggéré, sur la ligne du bas à droite.

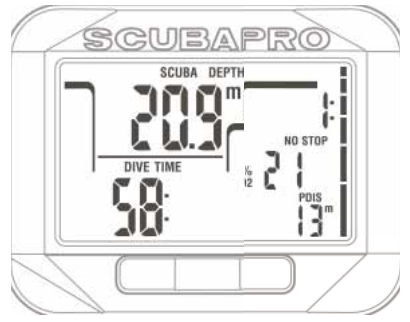

Lorsque vous remontez à la profondeur d'un palier PDI, le symbole PDIS clignote et le compte à rebours de 2 minutes clignote. Une fois que la profondeur du palier PDI a été atteinte, vous devez rester dans la zone qui est entre -0,5 m.et +3,0 m/-2 pieds et +10 pieds de la profondeur du PDI affichée. Si vous descendez plus bas que cette zone, le compte à rebours de palier PDI est désactivé, et Square calcule une nouvelle profondeur de palier PDI.

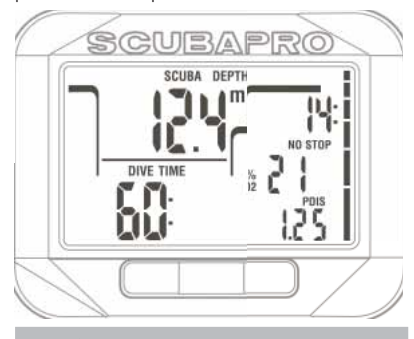

### **AVERTISSEMENT :**

Même lorsque vous effectuez un palier PDI, vous DEVEZ effectuer un palier de sécurité à 5 m/15 pieds, pendant 3 à 5 minutes. Effectuer un palier de 3 à 5 minutes à 5 m/15 pieds à la fin de toute plongée est la meilleure chose que vous puissiez faire pour vous-même !

2.8 Mode profondimètre

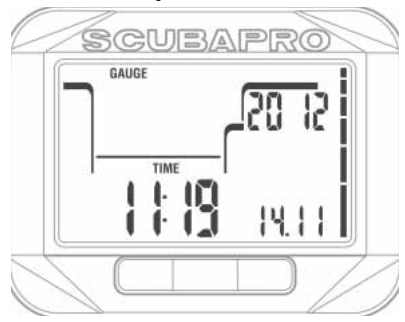

Lorsque Square est en mode profondimètre (« GAUGE »), il ne surveillera que la profondeur, le temps passé et la température, il ne fera aucun calcul de décompression. Vous ne pouvez passer en mode profondimètre que si l'ordinateur est complètement désaturé. Toutes les alarmes sonores et visuelles autres que l'alerte de pile faible sont désactivées.

### **AVERTISSEMENT :**

Les plongées en mode profondimètre sont effectuées à vos propres risques. Après une plongée en mode profondimètre, vous devez attendre au moins 48 heures avant d'utiliser les fonctions d'un ordinateur de décompression.

Lorsqu'il est en surface en mode profondimètre. Square n'affichera ni le temps de désaturation restant ni la valeur de CNS O<sub>2</sub> %. Il affichera cependant un intervalle de surface allant jusqu'à 24 heures et une durée d'interdiction de vol de 48 heures . Cette durée d'interdiction de vol est aussi le temps pendant lequel vous ne pouvez pas revenir en mode ordinateur. Après une plongée en mode profondimètre « GAUGE », en mode surface vous verrez le temps en plongée sur la ligne du bas à gauche Sur la ligne du haut à droite, le chronomètre commence à compter à partir du début de la plongée ou du dernier redémarrage manuel. Sur la ligne du bas à droite, la profondeur maximale de la plongée est affichée. Après 5 minutes, l'affichage passe en mode menu profondimètre « GAUGE ».

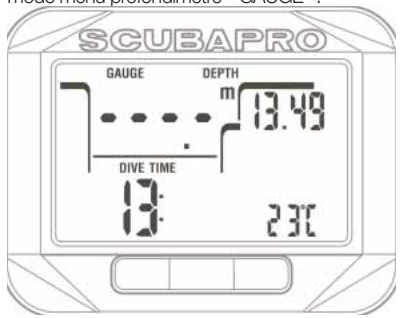

Au cours d'une plongée en mode profondimètre « GAUGE », Square affiche le temps de plongée sur la ligne du bas à gauche. Le compte à rebours de palier est affiché sur la ligne du haut à droite, et il peut être réinitialisé et redémarré en **appuyant sur le bouton SEL**.

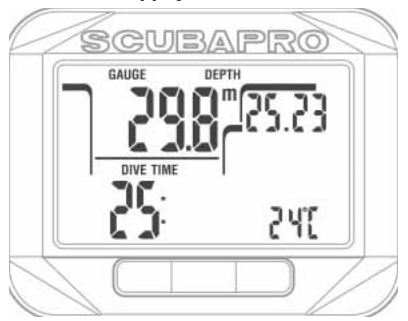

Lorsque vous êtes en mode profondimètre « GAUGE », la profondeur moyenne peut être réinitialisée. Pour réinitialiser la profondeur moyenne, faites un **appui prolongé à gauche** sur le bouton.

Tout comme dans le mode plongée autonome, **appuyer** à droite sur le bouton permet de visualiser l'heure qu'il est pendant 5 secondes à gauche sur la ligne du bas, ainsi que d'autres informations alternatives sur la ligne du bas. Sur l'affichage ci-dessous. l'heure du jour a été sélectionnée (23:43) ainsi que la profondeur moyenne (12,8 m).

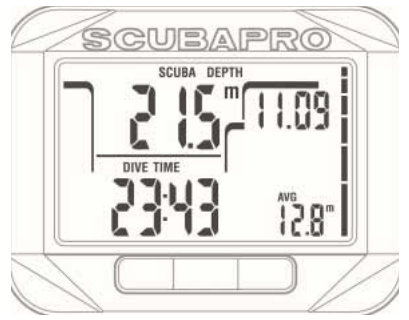

Les informations alternatives peuvent être sélectionnées dans l'ordre suivant :

- 1. Température
- 2. Profondeur moyenne
- 3. Profondeur maxi
- 4. Heure du jour actuelle **sur la ligne du bas à gauche** (remplace le temps en plongée pendant 5 secondes).

### 2.9 Mode Apnée « APNEA »

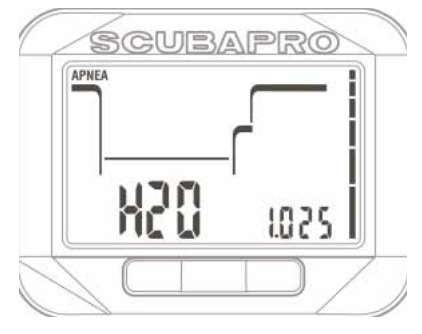

Square dispose d'un mode avancé pour la plongée en apnée. Ses principales caractéristiques sont un taux d'échantillonnage plus rapide qu'en mode plongée autonome, et des fonctions d'alarme spécifiquement concues pour la plongée en apnée.

En mode Apnée ( « APNEA »), Square mesure la profondeur toutes les 0.25 secondes, afin de garantir une profondeur la plus précise possible. Dans le carnet de plongée, les données sont enregistrées avec des intervalles de 1 seconde. Une plus grande quantité de données enregistrées exige plus d'espace, il en résulte qu'environ 10 heures de données peuvent être enregistrées en mode Apnée.

En mode Apnée, il est également possible de commencer et d'arrêter la plongée manuellement, en appuyant sur le bouton SEL dans l'affichage résumé des réglages plongée. De cette façon, vous pouvez utiliser Square pour les plongées statiques en apnée, dans ce cas atteindre la profondeur de 0,8 mètre ne déclenchera pas le début d'une plongée comme dans le mode plongée autonome.

Comme pour le mode profondimètre, Square n'effectue pas de calculs de décompression. Vous ne pouvez passer en mode apnée que si l'ordinateur est complètement désaturé.

En surface après une plongée, le mode apnée « Apnea » affiche la profondeur maximale à gauche sur la ligne du haut, et la durée de la plongée à gauche sur la ligne du bas.

L'intervalle de surface est décompté à droite sur la ligne du haut pendant 15 minutes, et si aucune plongée successive n'est effectuée, Square affiche le résumé des réglages de la plongée.

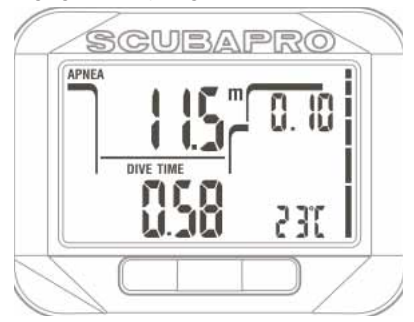

Au cours de la plongée, le mode apnée « Apnea » affiche la profondeur actuelle à gauche sur la ligne du haut, la durée à gauche sur la ligne du bas, la fréquence cardiaque à droite sur la ligne du bas, et la vitesse de descente/remontée à droite sur la ligne du milieu.

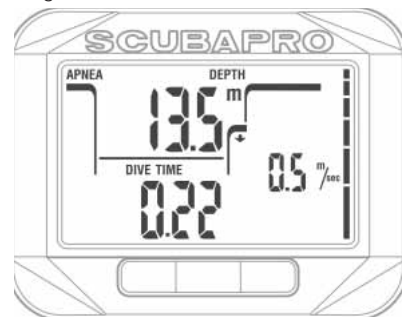

Des informations secondaires peuvent être sélectionnées en appuyant à droite sur le bouton. Ces informations défilent dans l'ordre suivant :

- 1. Numéro séquentiel de la plongée
- 2. Fréquence cardiaque (si activée)

### **3. ACCESSOIRES DE SQUARE**

#### 3.1 Ceinture pour fréquence cardiaque

Square peut recevoir les signaux de diverses ceintures pour fréquence cardiaque de type basse fréquence, par exemple les ceintures Polar ou Scubapro. La position dans laquelle la ceinture pour fréquence cardiaque doit être portée est indiquée ci-dessous.

Réglez la sangle de manière qu'elle soit confortable mais qu'elle tienne en place. Lorsque vous utilisez une combinaison, la ceinture pour fréquence cardiaque doit être portée directement sur la peau.

Humidifiez les électrodes si votre peau est sèche ou si vous utilisez une combinaison étanche.

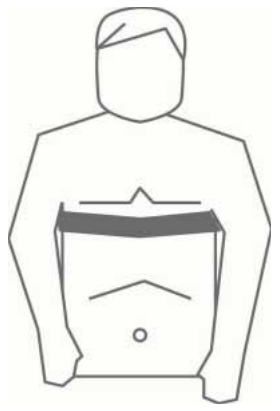

Vous devez activer la mesure de fréquence cardiaque sur votre Square, consultez le chapitre **Fixation des limites de fréquence cardiaque (réglages d'effort)** pour savoir comment faire. Après une plongée, rincez la ceinture pour fréquence cardiaque à l'eau douce, séchez-la et rangez-la dans un endroit sec. Les ceintures pour fréquence cardiaque

entièrement scellées ne permettent pas le changement de la pile.

Nous vous conseillons de faire changer la pile par votre distributeur agréé SCUBAPRO Uwatec dans le cas des ceintures possédant un capot sur la pile. Vérifiez les conditions de fonctionnement et la profondeur d'utilisation de la ceinture pour fréquence cardiaque, sur l'appareil ou sur son emballage.

### **4. INTERFACE PC DE SQUARE**

### 4.1 Shark

La communication entre Square et un PC/ Mac n'est possible qu'avec un Shark.

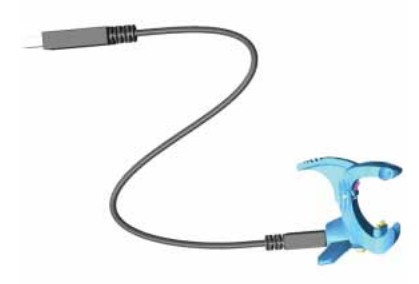

La communication entre Square et le Shark est établie par contact avec le fond du boîtier. Par conséquent, si les contacts à l'eau ou le contact à ressort du Shark sont sales, il faut les nettoyer avec un chiffon avant utilisation.

### 4.2 Introduction au logiciel LogTRAK de SCUBAPRO

LogTRAK est le logiciel qui permet à Square de communiquer avec un PC Windows ou Mac.

De manière à profiter de ces fonctions, vous devez établir une communication entre votre PC et votre Square, à l'aide d'une station d'accueil.

Pour établir la communication

- 1. Connectez le Shark à votre PC
- 2. Lancez LogTRAK sur votre PC
- 3. Connectez le Shark à votre Square

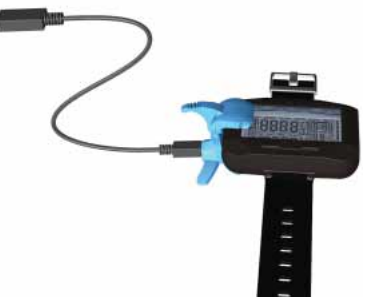

- 4. Confirmez la connexion sur le Square en appuyant à droite, si celle-ci est réussie un voyant lumineux s'allume sur le Shark.
- 5. Sélectionnez le périphérique USB **Square**

Extras -> Options -> download

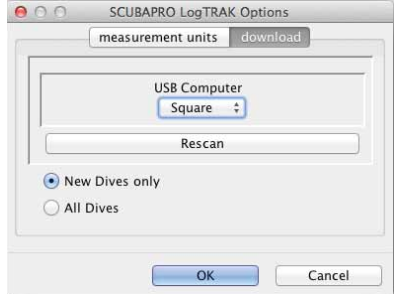

#### 4.2.1 Téléchargement de profils de plongée

Depuis LogTRAK, en sélectionnant « Dive -> Download Dives », vous pouvez transférer le carnet de plongée de Square vers votre PC ou votre Mac.

#### **Il y a trois visualisations principales, chacune affichant une partie spécifique de votre carnet de plongée :**

**Profile –** qui affiche les données graphiques de votre plongée,

**Details –** affiche les détails de votre plongée, vous pouvez modifier par exemple les informations concernant le matériel et les bouteilles.

**Location –** affiche votre site de plongée sur la carte du monde.

Les onglets de sélection pour ces trois visualisations se trouvent en haut de la fenêtre principale.

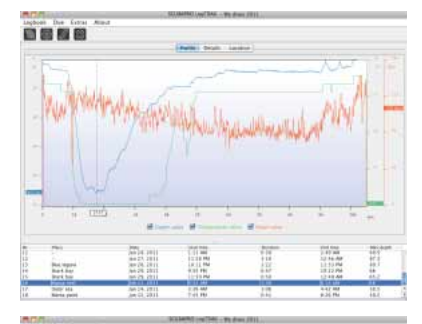

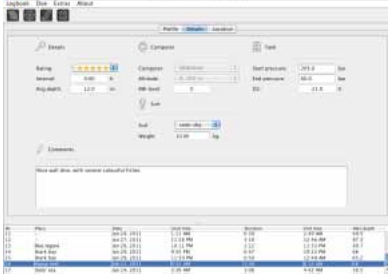

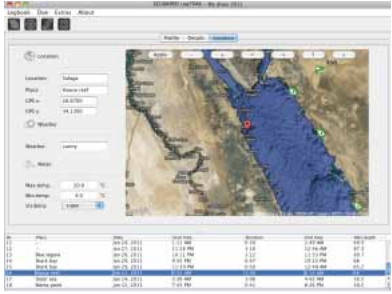

#### 4.2.2 Modification des avertissements et des réglages de Square, et lecture des informations de l'ordinateur de plongée

En sélectionnant « Extras -> Computer settings », vous pouvez activer ou désactiver les avertissements qui ne peuvent pas être modifiés par les menus sur Square lui-même.

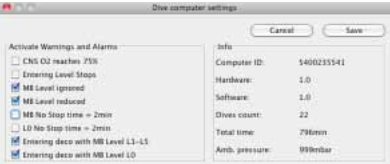

Lisez le chapitre **Avertissements et alarmes** concernant les choix possibles que vous pouvez modifier sur votre Square.

Vous pouvez également modifier les unités affichées en choisissant entre métrique et impérial. Pour ce faire, choisissez « Extras -> Options -> measurement units » :

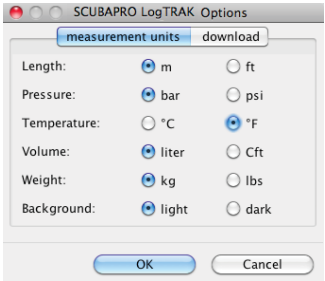

### **5. PRENDRE SOIN DE SON SQUARE**

#### 5.1 Informations techniques

Altitude de fonctionnement :

avec décompression – du niveau de la mer à environ 4000 m/13300 pieds

sans décompression (mode profondimètre) – à n'importe quelle altitude

Profondeur limite d'utilisation :

120 m/394 pieds; précision 0,1 m jusqu'à 99,9 mètres, et 1 mètre à des profondeurs supérieures à 100 mètres. La précision en pieds est toujours de 1 pied. La précision est supérieure à 2% ±0,2 m/1 pied.

Plage de calcul de décompression : 0,8 m à 120 m/3 pieds à 394 pieds

Horloge :

horloge à quartz, affichage de l'heure, date, durée de la plongée jusqu'à 199 minutes.

Concentration en oxygène : réglable entre 21 % et 100 %

Température de fonctionnement : -10°C à +50°C / 14°F à 122°F

Alimentation :

Pile au lithium CR2032

Durée de vie de la pile :

Environ 2 ans ou 300 plongées, la première de ces deux conditions. La durée de vie réelle de la pile dépend du nombre de plongées par an, de la durée de chaque plongée, de la température de l'eau, de l'utilisation du rétroéclairage et de la mesure de fréquence cardiaque.

### 5.2 Entretien

La précision de la profondeur doit être vérifiée tous les deux ans, ceci peut être fait par un distributeur agréé SCUBAPRO. Endehors de cela, Square n'a pratiquement pas besoin d'entretien. Tout ce que vous devez faire est de le rincer soigneusement à l'eau douce après chaque plongée et de changer la pile lorsque cela est nécessaire. Pour éviter les problèmes potentiels avec votre Square, les conseils suivants contribueront à vous assurer des années d'utilisation sans problème :

- Évitez de laisser tomber ou de choquer votre Square
- N'exposez pas votre Square à une lumière du soleil intense et directe
- Ne rangez pas votre Square dans un contenant étanche, faites toujours en sorte qu'il y ait une ventilation libre
- S'il y a des problèmes avec l'activation à l'eau, utilisez de l'eau savonneuse pour nettoyer Square et séchez-le soigneusement. N'utilisez pas de graisse silicone sur les contacts d'activation à l'eau !
- Ne nettoyez pas votre Square avec des liquides contenant des solvants
- Vérifiez la capacité de la pile avant chaque plongée
- Si l'avertissement de la pile est affiché, remplacez la pile
- Si un message d'erreur quelconque apparaît sur l'affichage, portez votre Square chez un distributeur agréé SCUBAPRO UWATEC.

### 5.3 Remplacement de la pile de Square

### **AVERTISSEMENT :**

Nous conseillons de faire remplacer la pile de Square par un distributeur agréé SCUBAPRO UWATEC. Le changement doit se faire avec un soin tout particulier, de manière à empêcher l'eau de pénétrer. La garantie ne couvre pas les dommages dus à un mauvais remplacement de la pile.

Square enregistre les informations concernant la saturation des tissus dans une mémoire non volatile, la pile peut donc être remplacée à tout moment entre les plongées sans perte d'informations.

**PECK NOTE** : après une plongée, Square conserve les données de saturation des tissus pendant une heure en surface, iusqu'à désaturation complète. Si vous changez la pile alors qu'il reste du temps de désaturation dans les données de Square, les données des tissus ne seront pas perdues, mais Square reprendra les dernières données enregistrées. En conséquence, les données affichées à l'écran de surface juste après le changement de la pile (temps de désaturation, intervalle de surface, temps d'interdiction de vol et CNS O<sub>2</sub>) peuvent être différentes de celles qui étaient affichées juste avant le retrait de la pile.

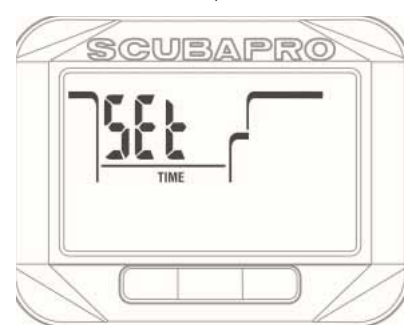

- Après avoir remplacé la pile, vous devez régler la date et l'heure.
- **Il y a deux joints toriques qui étanchent le compartiment de la pile du Square**.
- Les deux joints toriques doivent être changés à chaque fois que votre Square est ouvert.

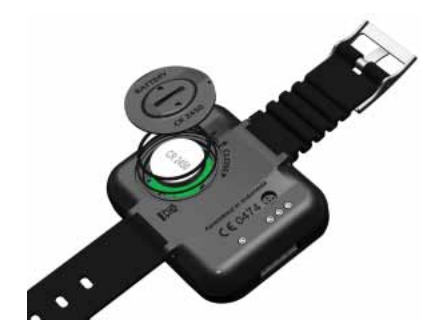

#### 5.4 Garantie

Square est garanti deux ans contre les défauts de fabrication et de fonctionnement. La garantie ne couvre que les ordinateurs de plongée qui ont été achetés chez un distributeur agréé SCUBAPRO. Les réparations ou les remplacements effectués pendant la période de garantie ne prolongent pas la durée de cette garantie. Les pannes et les défauts sont exclus de la

garantie s'ils sont dus à :

- une usure excessive
- des influences extérieures, par exemple des dommages lors du transport, provoqués par des chocs et des coups. l'influence du temps ou autres phénomènes naturels
- l'entretien, la réparation ou l'ouverture de l'ordinateur de plongée par toute personne qui ne serait pas agréée pour ce faire par le fabricant
- des tests de pression qui ne seraient pas effectués dans l'eau
- des accidents de plongée
- un mauvais positionnement du couvercle du compartiment de la pile.

Pour les marchés de l'Union Européenne, la garantie de ce produit est régie par la législation européenne en vigueur dans chaque état membre de L'U.E.

Toutes les demandes de garantie doivent être envoyées à un distributeur agréé SCUBAPRO avec une preuve d'achat datée. Consultez www.scubapro.com pour trouver le distributeur le plus proche de chez vous.

### **6. GLOSSAIRE**

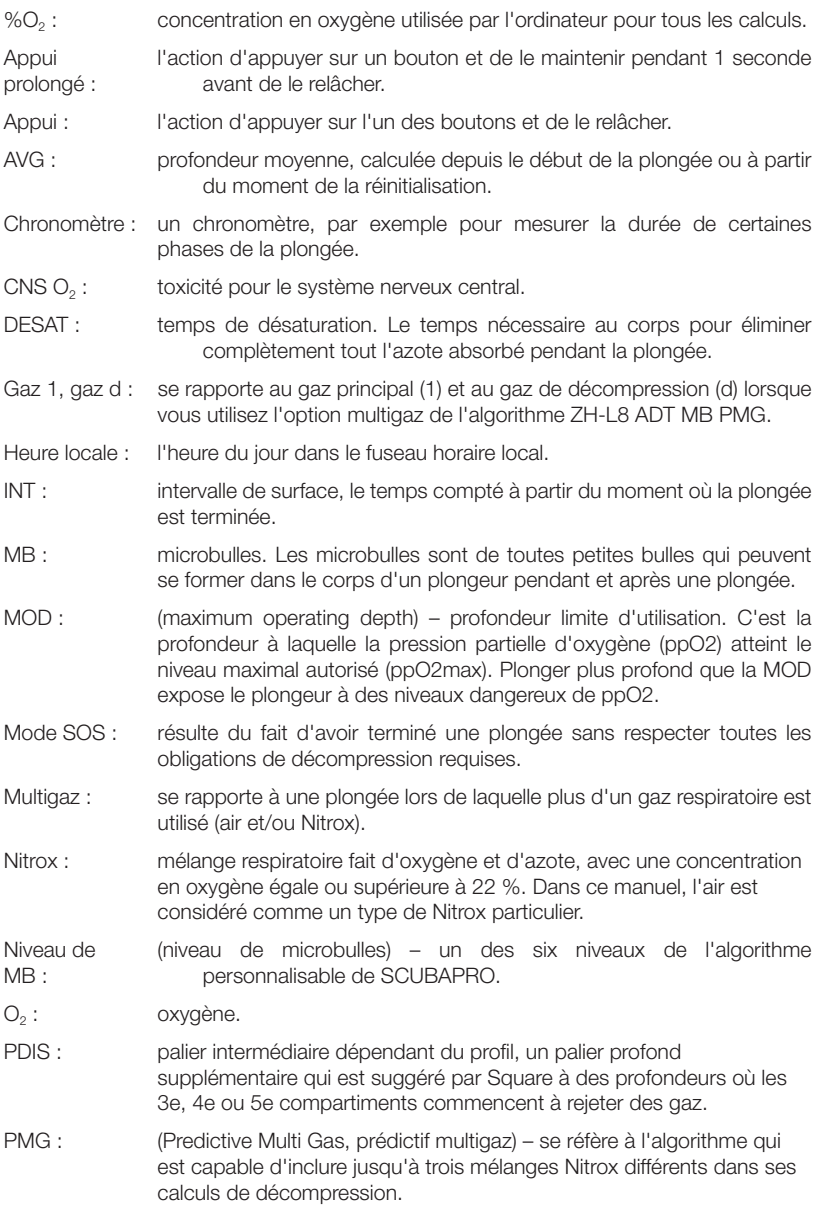

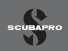

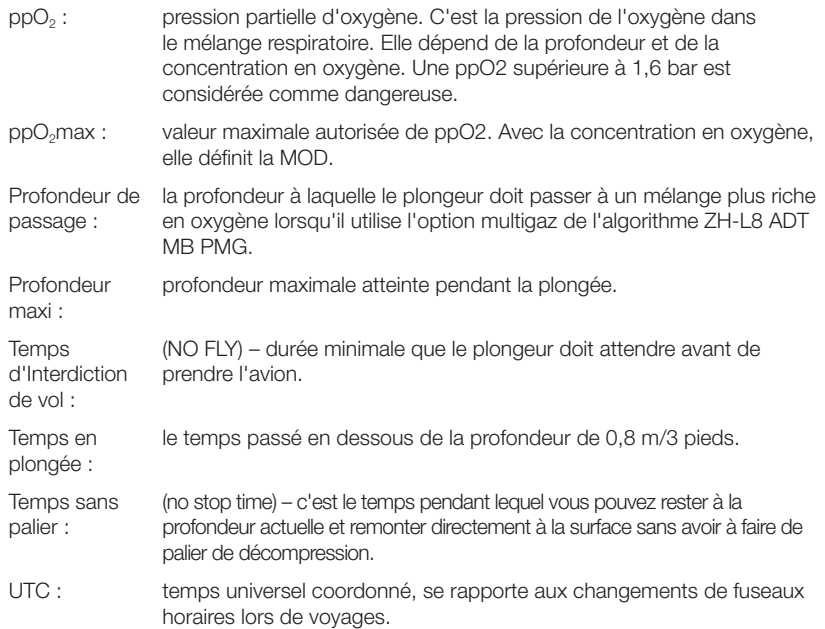

### **7. INDEX**

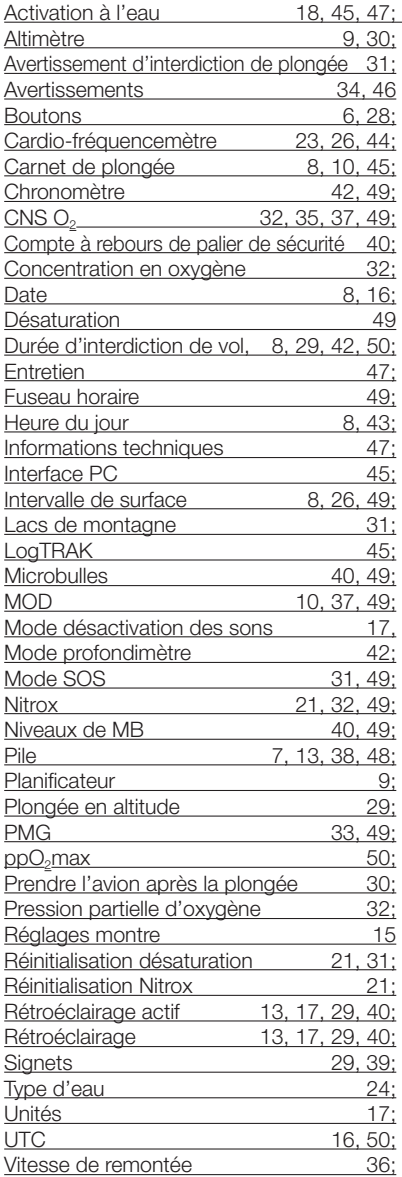

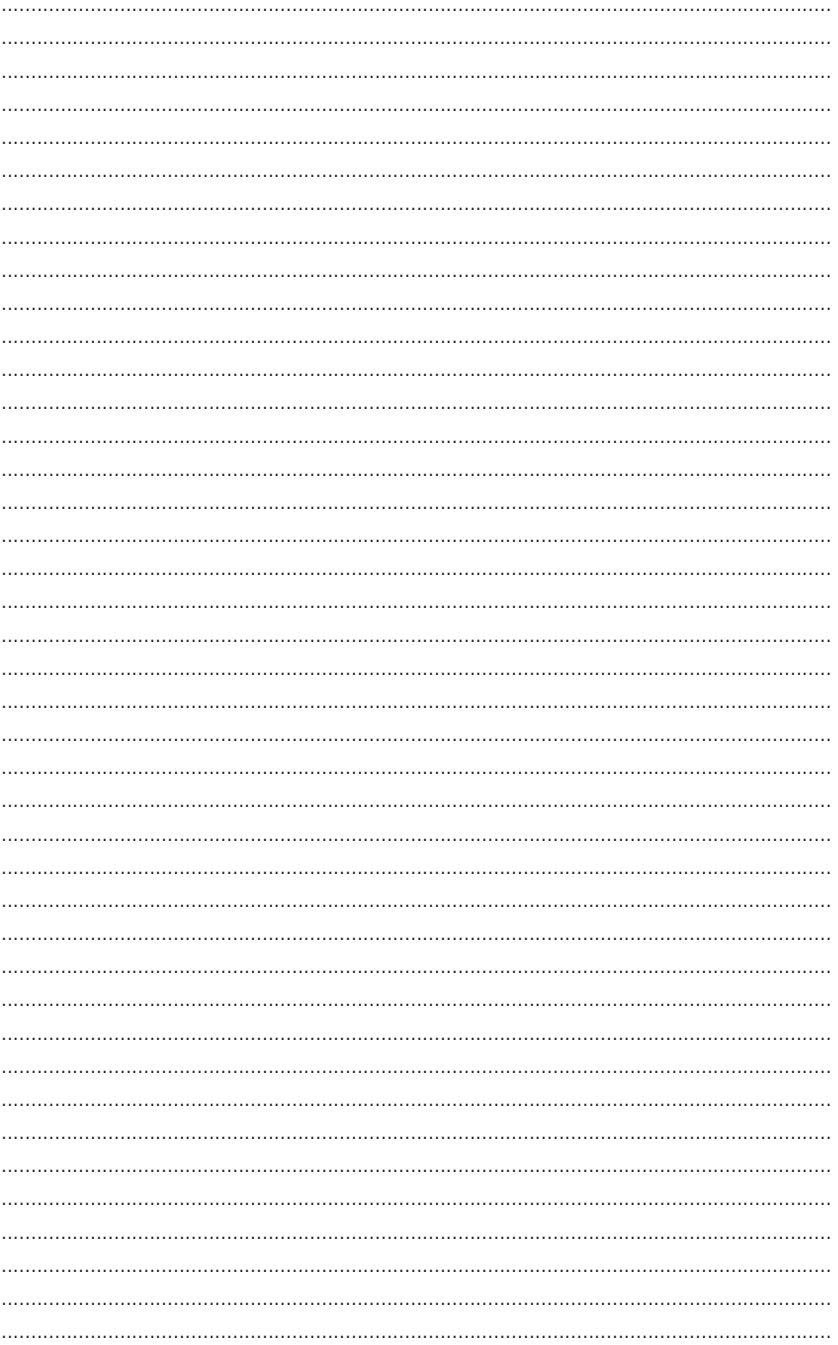

**SCUBAPRO**